**Instruction** MI 020-582

November 2022

# **I/A Series® Temperature Transmitter Model RTT80-T with HART® 7 Protocol**

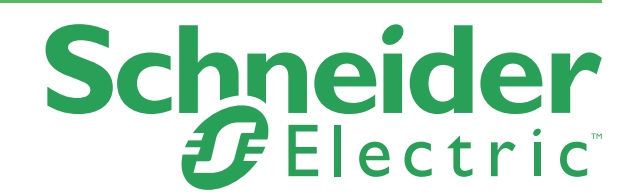

*MI 020-582 – November 2022*

# *Legal Information*

The information provided in this document contains general descriptions, technical characteristics and/or recommendations related to products/solutions.

This document is not intended as a substitute for a detailed study or operational and site-specific development or schematic plan. It is not to be used for determining suitability or reliability of the products/solutions for specific user applications. It is the duty of any such user to perform or have any professional expert of its choice (integrator, specifier or the like) perform the appropriate and comprehensive risk analysis, evaluation and testing of the products/solutions with respect to the relevant specific application or use thereof.

The Schneider Electric brand and any trademarks of Schneider Electric SE and its subsidiaries referred to in this document are the property of Schneider Electric SE or its subsidiaries. All other brands may be trademarks of their respective owner.

This document and its content are protected under applicable copyright laws and provided for informative use only. No part of this document may be reproduced or transmitted in any form or by any means (electronic, mechanical, photocopying, recording, or otherwise), for any purpose, without the prior written permission of Schneider Electric.

Schneider Electric does not grant any right or license for commercial use of the document or its content, except for a non-exclusive and personal license to consult it on an "as-is" basis.

Schneider Electric reserves the right to make changes or updates with respect to or in the content of this document or the format thereof, at any time without notice.

**To the extent permitted by applicable law, no responsibility or liability is assumed by Schneider Electric and its subsidiaries for any errors or omissions in the informational content of this document, as well as any non-intended use or misuse of the content thereof.**

# <span id="page-3-0"></span>*Important Safety Information*

**Read these instructions carefully and look at the equipment to become familiar with the device before trying to install, operate, service, or maintain it. The following special messages may appear throughout this manual or on the equipment to warn of potential hazards or to call attention to information that clarifies or simplifies a procedure.**

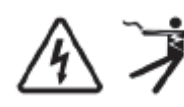

The addition of either symbol to a "Danger" or "Warning" safety label indicates that an electrical hazard exists which will result in personal injury if the instructions are not followed.

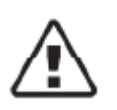

This is the safety alert symbol. It is used to alert you to potential personal injury hazards. Obey all safety messages that follow this symbol to avoid possible injury or death.

#### **DANGER !**

**DANGER** indicates a hazardous situation which, if not avoided, **will result in** death or serious injury.

#### **WARNING !**

**WARNING** indicates a hazardous situation which, if not avoided, **could result in** death or serious injury.

#### **CAUTION !**

**CAUTION** indicates a hazardous situation which, if not avoided, **could result in** minor or moderate injury.

#### *NOTICE*

NOTICE is used to address practices not related to physical injury.

### <span id="page-3-1"></span>Please Note

Electrical equipment should be installed, operated, and maintained only by qualified personnel. No responsibility is assumed by Schneider Electric for any consequences arising out of the use of this material.

A qualified person is one who has skills and knowledge related to the construction, installation, and operation of electrical equipment and has received safety training to recognize and avoid the hazards involved.

# **Contents**

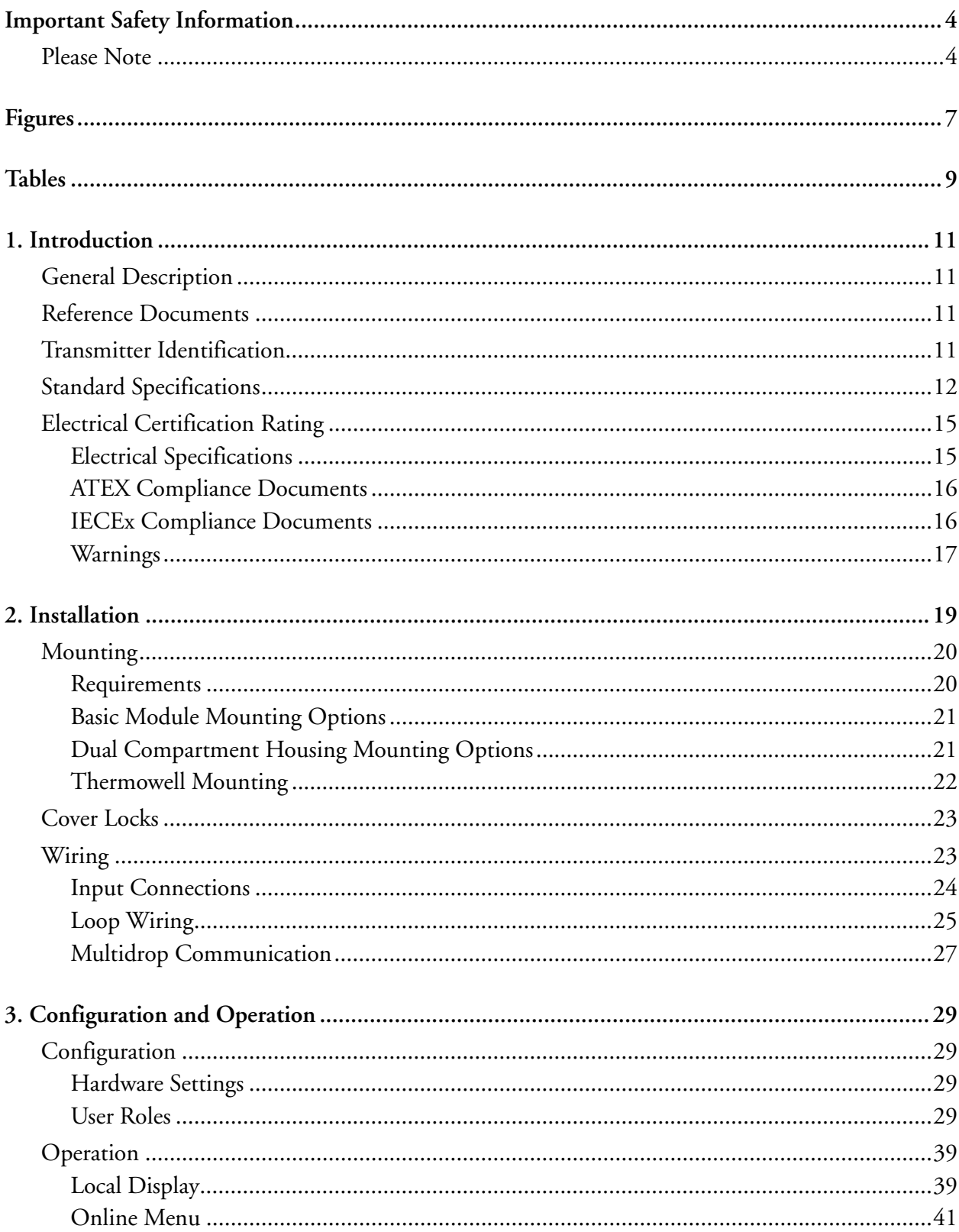

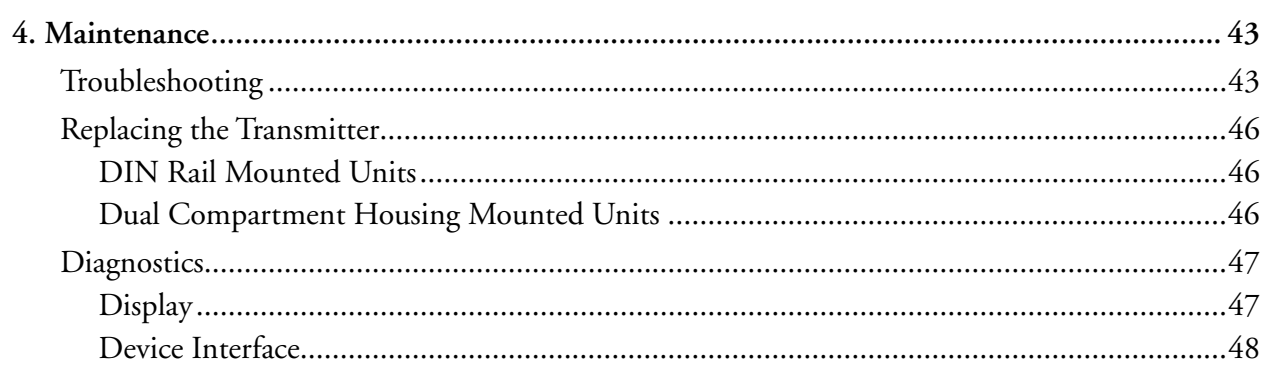

# <span id="page-6-0"></span>*Figures*

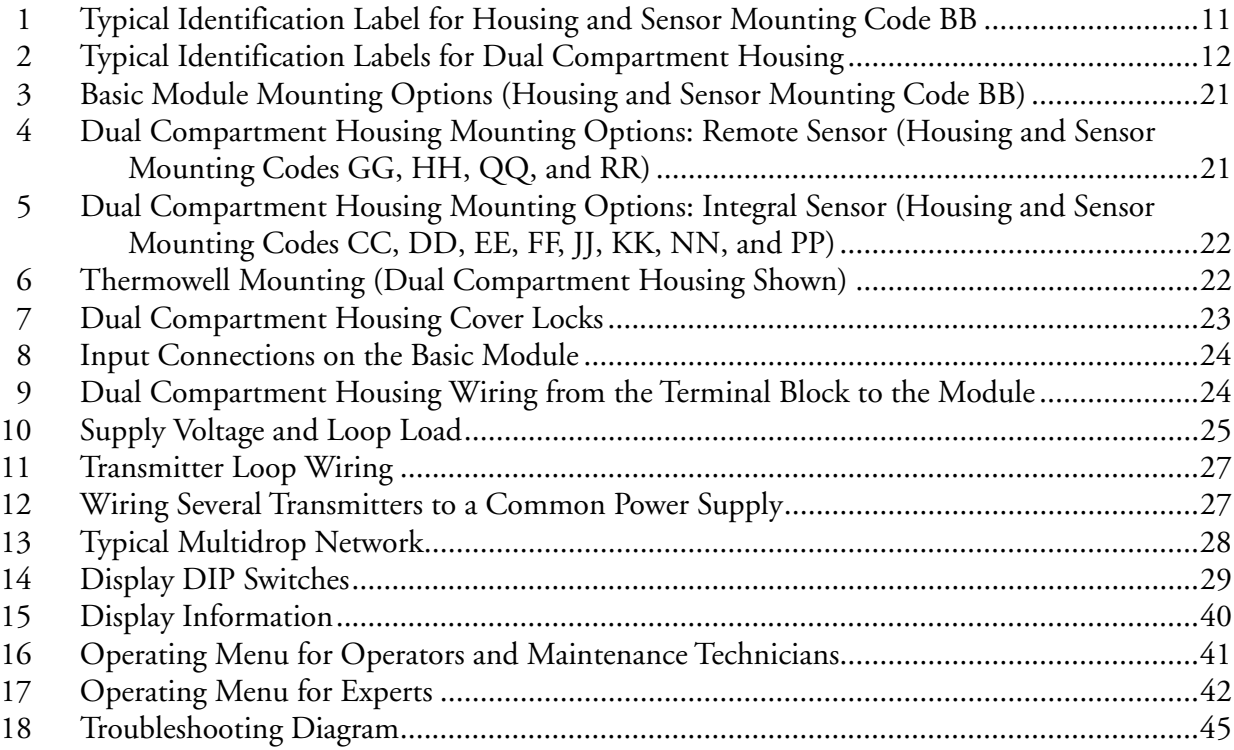

# <span id="page-8-0"></span>**Tables**

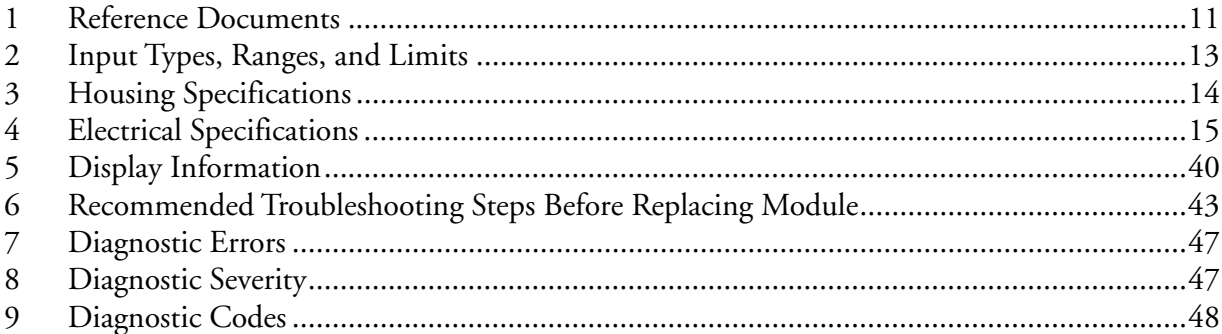

# <span id="page-10-0"></span>*1. Introduction*

# <span id="page-10-1"></span>General Description

The RTT80 Temperature Transmitter is a microprocessor-based temperature transmitter that receives input signals from thermocouples, RTDs, resistance (ohms), or millivolt sources. It is offered in a basic module package or with a dual compartment housing option, and is available with HART<sup>®</sup> Version 7 standard communication protocol.

## <span id="page-10-2"></span>Reference Documents

For additional and related information, refer to the documents listed in [Table 1.](#page-10-5)

<span id="page-10-5"></span>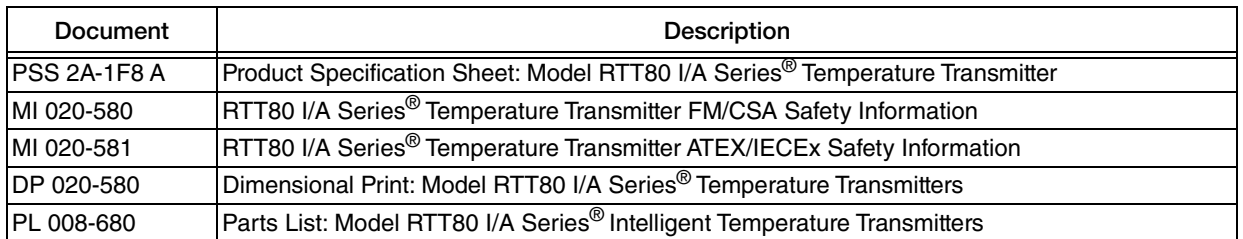

#### *Table 1. Reference Documents*

## <span id="page-10-3"></span>Transmitter Identification

See Figures [1](#page-10-4) and [2](#page-11-1) for typical agency and data labels. For transmitters enclosed in a housing, the basic unit agency label is located on the basic unit and the applicable agency and data labels are externally mounted on the transmitter housing.

**NOTE**

Figures [1](#page-10-4) and [2](#page-11-1) show typical data plates. For a recapitulation of the specific information that applies to each agency certification, see ["Electrical Certification](#page-14-0)  [Rating" on page 15](#page-14-0).

<span id="page-10-4"></span>*Figure 1. Typical Identification Label for Housing and Sensor Mounting Code BB* Basic Transmitter **Agency Label Agency Label** Module (Code BB)

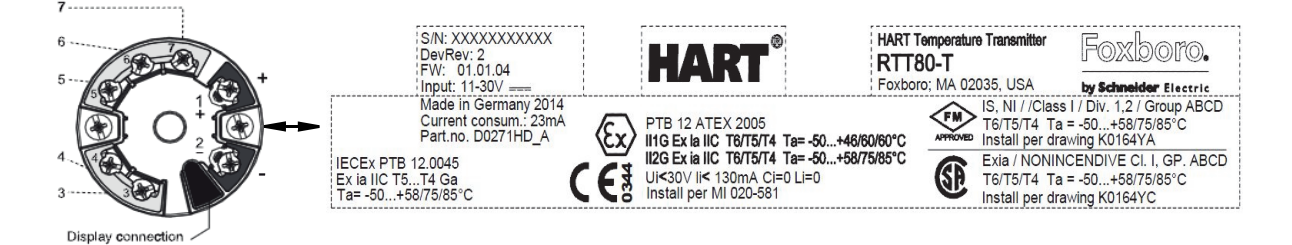

#### *Figure 2. Typical Identification Labels for Dual Compartment Housing*

<span id="page-11-1"></span>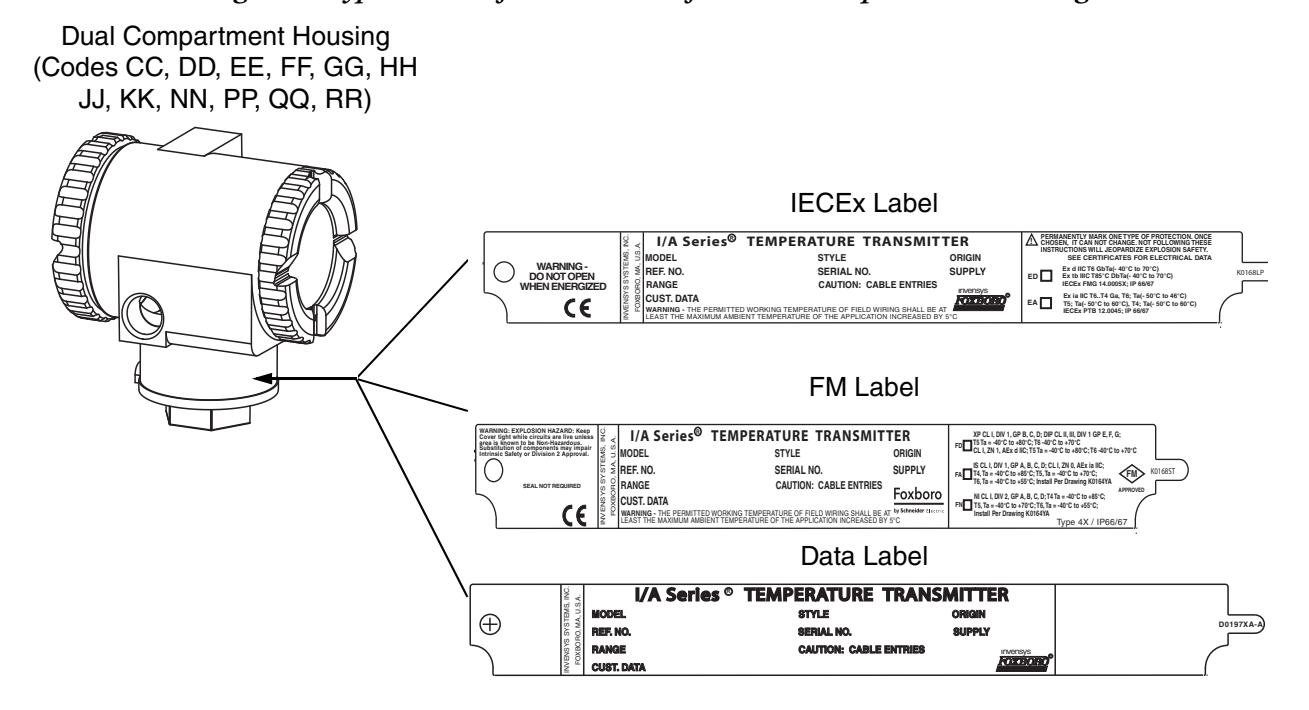

## <span id="page-11-0"></span>Standard Specifications

#### **Ambient Temperature Limits:**

 $-40$  and  $+85^{\circ}$ C ( $-40$  and  $+185^{\circ}$ F)

#### $-$  NOTE

To help ensure proper operation, do not exceed the ambient temperature limits at the housing. This is particularly relevant when sensors/thermowells are directly connected to the housing and very high process temperatures are being measured. The transfer of heat from the process to the housing can be minimized by use of thermowell extensions, or in extreme cases, by using a remote housing installation.

#### **Supply Voltage Limits:**

11 and 42 V dc

 $V_{\text{max}}$  = 30 V dc when certified as intrinsically safe.

#### **Vibration Limits:**

- ♦ Basic Transmitter Module, Housing and Sensor Mounting Code BB: 20 to 100 Hz for 4 "g" per GL-guidelines, Chapter 2, 2003 Edition.
- ♦ RTT80 Housing and Sensor Mounting Codes CC, EE, GG, JJ, NN, QQ: 19 mm (0.75 in) double amplitude from 5 to 9 Hz, 0 to 30 m/s<sup>2</sup> (0 to 3 "g") from 9 to 500 Hz
- $\blacklozenge$  RTT80 Housing and Sensor Mounting Codes DD, FF, HH, KK, PP, RR: 10 m/s<sup>2</sup>  $(1 \text{``g''})$  maximum.

#### **Type of Input**:

It is possible to connect two sensor inputs which are independent of each other. These are not galvanically isolated from each other.

<span id="page-12-0"></span>

| Type of Input                          | Designation                   | <b>Measuring Range</b><br>Limits                   | Recommended<br><b>Temperature Range</b> | Min<br>Span |
|----------------------------------------|-------------------------------|----------------------------------------------------|-----------------------------------------|-------------|
| <b>Resistance Thermometer (RTD)</b>    |                               |                                                    |                                         |             |
|                                        | Pt100                         | $-200$ and $+850^{\circ}$ C                        |                                         |             |
| Per IEC 60751:2008                     | Pt200                         |                                                    |                                         |             |
|                                        | Pt500                         | $-200$ and $+500^{\circ}$ C                        |                                         |             |
|                                        | Pt1000                        | -200 and $+250^{\circ}$ C                          |                                         |             |
| Per JIS C1604:1984                     | Pt100                         | -200 and $+510^{\circ}$ C                          |                                         |             |
| Per DIN 43760 IPTS-68                  | Ni100                         | -60 and $+250^{\circ}$ C                           |                                         | 10K         |
|                                        | <b>Ni120</b>                  |                                                    |                                         |             |
|                                        | Pt100                         | -200 and $+850^{\circ}$ C                          |                                         |             |
| Per GOST 6651-94                       | <b>Pt50</b>                   | $-185$ and $+1100^{\circ}$ C                       |                                         |             |
|                                        | Cu <sub>50</sub>              | -175 to 200°C                                      |                                         |             |
|                                        | Cu <sub>50</sub>              | -50 and $+200^{\circ}$ C                           |                                         |             |
| Per OIML R84: 2003 and<br>GOST 6651-94 | <b>Ni100</b>                  | -60 and $+180^{\circ}$ C                           |                                         |             |
|                                        | <b>Ni120</b>                  |                                                    |                                         |             |
| Per OIML R84: 2003                     | <b>Cu50</b>                   | $-180$ and $+200^{\circ}$ C                        |                                         |             |
|                                        | Pt100 (Callendar-van Dusen)   |                                                    |                                         |             |
|                                        | Nickel Polynomial             | Note (a)                                           |                                         |             |
|                                        | Copper Polynomial             |                                                    |                                         |             |
|                                        | <b>Resistance Transmitter</b> |                                                    |                                         |             |
|                                        | <b>Resistance Ohms</b>        | 10 and 400 Ohms<br>10 and 2000 Ohms                |                                         |             |
|                                        | Thermocouples (TC) (b)        |                                                    |                                         |             |
|                                        | Type B (PtRh30-PtRh6)         | +40 and +1820 $^{\circ}$ C                         | +100 to +1500 $^{\circ}$ C              | 500K        |
|                                        | Type E (NiCr-CuNi)            | -270 and $+1000^{\circ}$ C                         | 0 to $+750^{\circ}$ C                   |             |
|                                        | Type J (Fe-CuNi)              | $-210$ and $+1200^{\circ}$ C                       | +20 to +700 $^{\circ}$ C                | 50 K        |
|                                        | Type K (NiCr-Ni)              | $-270$ and $+1372^{\circ}$ C                       |                                         | 50 K        |
| Per IEC 584 Part 1                     | Type N (NiCrSi-NiSi)          | -270 and $+1300^{\circ}$ C                         | 0 to $+1100^{\circ}$ C                  |             |
|                                        | Type R (PtRh13-Pt)            | $-50$ and $+1768$ °C                               | 0 to $+1400^{\circ}$ C                  | 500 K       |
|                                        | Type S (PtRh10-Pt)            |                                                    |                                         |             |
|                                        | Type T (Cu-CuNi)              | $-260$ and $+400^{\circ}$ C                        | $-185$ to $+350^{\circ}$ C              | 50 K        |
| Per ASTM E988/E230                     | Type C (W3Re-W25Re)           | 0 and +2315°C                                      | 0 to $+2000^{\circ}$ C                  | 500 K       |
|                                        | Type D (W5Re-W26Re)           |                                                    |                                         |             |
| Per DIN 43710                          | Type L (Fe-CuNi)              | -200 and $+900^{\circ}$ C<br>0 to $+700^{\circ}$ C |                                         | 50 K        |
|                                        | Type U (Cu-CuNi)              | -200 and $+600^{\circ}$ C                          | -185 to $+400^{\circ}$ C                |             |
| <b>Voltage Transmitter</b>             |                               |                                                    |                                         |             |
|                                        | Millivolt (mV)                | $-20$ and $+100$ mV                                | $-20$ to $+100$ mV                      | —           |

<span id="page-12-1"></span>*Table 2. Input Types, Ranges, and Limits*

a. The measuring range limits are specified by entering the limit values that depend on the coefficients A to C and R0.

b. Thermocouple accuracy specifications apply to the recommended range.

<span id="page-13-0"></span>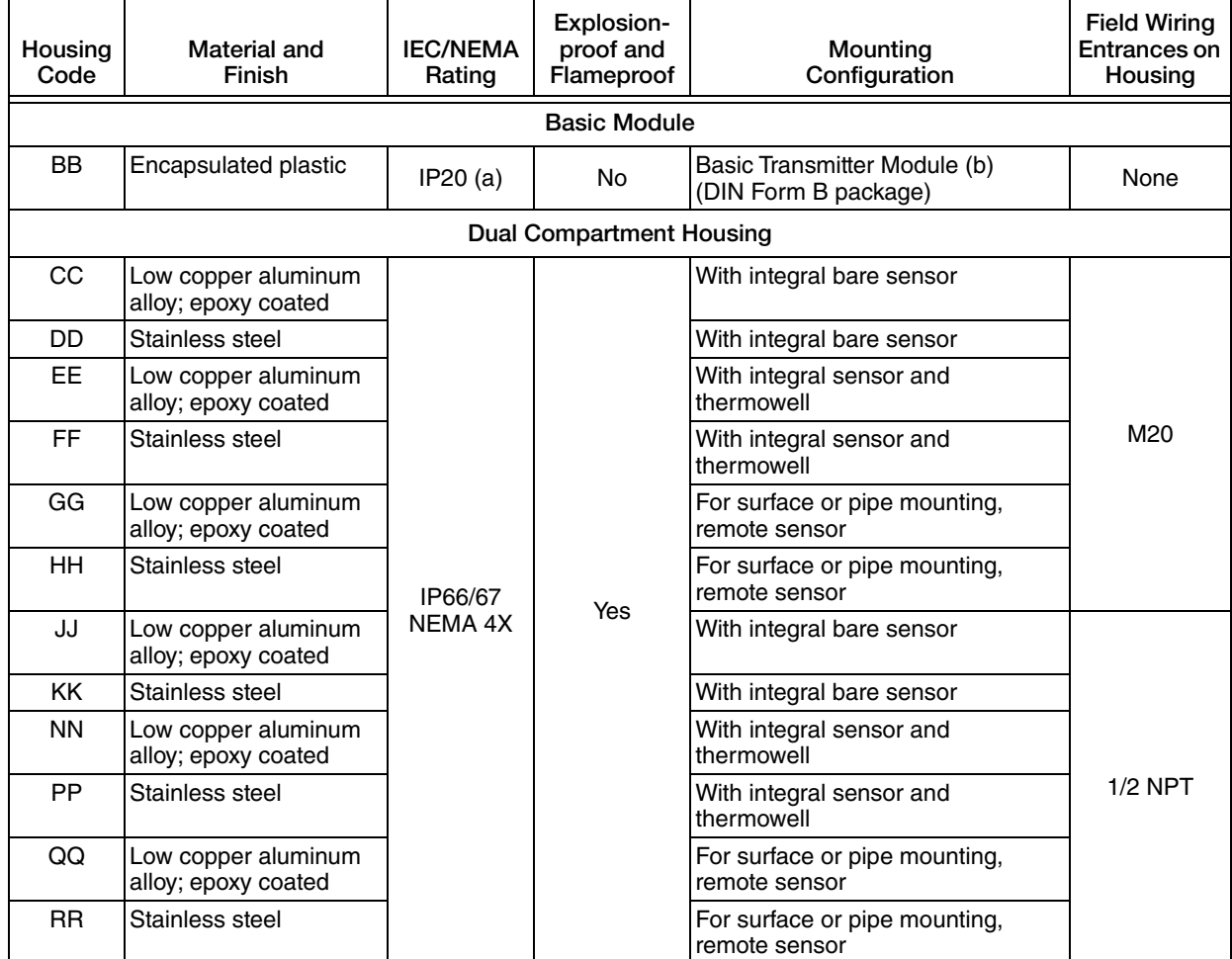

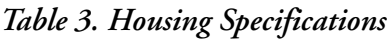

a. Although the basic module is encapsulated, it has exposed terminals that may not be protected from the environment.

b. The basic module is typically used for replacement and spares purposes; it can also be mounted to a surface or to a DIN rail using a clip (Option -D1).

#### **WARNING !**

#### **EXPLOSION HAZARD**

For all RTT80-T Transmitters with an aluminum housing:

When used in a potentially explosive atmosphere requiring apparatus of equipment category 1 G, the transmitter must be installed so that, even in the event of rare instances, an ignition source due to impact or friction between the enclosure and iron/steel is excluded. This must be considered during installation, particularly if the equipment is installed in a zone 0 location.

**Failure to follow these instructions can result in death or serious injury.**

**Communication Rate:** 1200 baud

**Communication Distance:**

**Analog Mode:** 3050 m (10,000 ft)

**Multidrop Mode:** 1525 m (5,000 ft)

# <span id="page-14-0"></span>Electrical Certification Rating

The electrical certification is printed on the agency label which is located on the basic module and on the transmitter housing (if applicable). The Electrical Safety Design Code is also included as part of the model code on the data label which is located on the basic module or on the transmitter housing (if applicable). See [Figure 2](#page-11-1) for examples of typical agency and data labels. For a complete explanation of the model code, see PL 008-680.

## <span id="page-14-1"></span>Electrical Specifications

These transmitters have been designed to meet the electrical safety descriptions listed in [Table 4](#page-14-2). For detailed information or status of testing laboratory approvals/certifications, contact Global Customer Support.

<span id="page-14-2"></span>

| Testing Laboratory, Type of Protection, and Area Classification                                                                                                    | <b>Model Code Option</b> |
|----------------------------------------------------------------------------------------------------|--------------------------|
| Non-hazardous area                                                                                                    | ZZ                       |
| CSA IS, $I/1+2/ABCD$ (a)                                                                                                    | CA                       |
| CSA NI, 1/2/ABCD (a)                                                                                                    | <b>CN</b>                |
| CSA Explosionproof, Class I, Division 1, BCD;<br>Dust-ignitionproof, Class II, Division 1, EFG, Class III, Division 1.<br>Also zone certified, CI I, Zone 1, EX d IIC (a) (b) | CD                       |
| ATEX II 1G Ex ia IIC T4/T5/T6                                                                                                    | AA                       |
| IECEX Ex ia IIC T4/T5/T6                                                                                                    | EA                       |
| IECEx Ex d T6 Gb Ta = -40 $^{\circ}$ C to 70 $^{\circ}$ C<br>Ex tb T85C $Db (b)$                                                                                              | ED                       |
| FM IS, $I/1+2/ABCD$                                                                                                    | FA                       |
| FM NI, I/2/ABCD                                                                                                    | <b>FN</b>                |
| FM Explosionproof, Class I, Division 1, Groups B, C, and D;<br>Dust-ignitionproof, Class II, Division 1, Groups E, F, and G, Class III Division 1                             | FD.                      |

*Table 4. Electrical Specifications*

<span id="page-14-3"></span>a. Not available with dual compartment housings.

<span id="page-14-4"></span>b. Not available with the basic module (Housing and Sensor Mounting Code BB).

## <span id="page-15-0"></span>ATEX Compliance Documents

Directive 2014/34/EU – Equipment or Protective Systems Intended for Use in Potentially Explosive Atmospheres.

Also, compliance with the essential health and safety requirements has been assured by compliance with the following documents as stated in the compliance certificate:

#### *PTB 12ATEX2006*

II 2G Ex ia IIC T6..T4 Ga, T6; Ta (- 40°C to 55°C); T5; Ta (-40°C to 70°C), T4; Ta (-40 $\rm{^{\circ}C}$  to 85 $\rm{^{\circ}C}$ ) EN 60079-0:2009; EN 60079-11:2007

## <span id="page-15-1"></span>IECEx Compliance Documents

#### *IECEx PTB 12.0045*

Ex ia IIC T6..T4 Ga, T6; Ta(-50°C to 46°C) T5; Ta(-50 $\rm{^{\circ}C}$  to 60 $\rm{^{\circ}C}$ ), T4; Ta(-50 $\rm{^{\circ}C}$  to 60 $\rm{^{\circ}C}$ ) IEC 60079-0:2007-10 (edition 5); IEC 60079-11:2011 (edition 6); IEC 60079-26:2006 (edition 2)

#### *IECEx FMG 14.0005X*

Ex d IIC T6 Gb Ta = -40 $^{\circ}$ C to 70 $^{\circ}$ C Ex tb IIIC T85°C Db Ta = -40°C to 70°C IEC 60079-0:2007-10 (edition 5); IEC 60079-1:2007(edition 6); IEC 60079-31:2013 (edition 2)

## <span id="page-16-0"></span>Warnings

#### **WARNING !**

**HAZARD OF ELECTRICAL SHOCK OR EXPLOSION**

- ♦ Do not open while circuits are energized.
- Do not open when energized or when an explosive atmosphere may be present.
- ♦ Substitution of components may impair intrinsic safety or Division 2 approvals.

**Failure to follow these instructions can result in death or serious injury.**

#### **WARNING !**

#### **EQUIPMENT OPERATION HAZARD**

The certificate numbers have an 'X' suffix which indicates that special conditions of installation and use apply. Those installing or inspecting this equipment must have access to the contents of the certificate or these instructions. The conditions listed in the certificate are reproduced below.

- 1. Some models have the main electronics enclosure manufactured from aluminum alloy. In rare cases, ignition sources due to impact and friction sparks could occur. This shall be considered during installation, particularly if the equipment is installed in a zone 0 location.
- 2. When installed in flammable dust zones, under certain extreme circumstances an incendive electrostatic charge may build up on the painted surfaces, which are non-conducting. Therefore, the user/installer shall implement precautions to help prevent the build up of electrostatic charge, for example, locate the equipment where a charge-generating mechanism (such as wind-blown dust) is unlikely to be present and clean with a damp cloth.
- 3. When installed in a flammable dust zone, the installer must make sure that the cable entry maintains the dust-tightness (IP6X) of the enclosure.

**Failure to follow these instructions can result in death or serious injury.**

#### **For explosionproof certifications:**

#### **WARNING !**

#### **HAZARD OF ELECTRICAL SHOCK OR EXPLOSION**

- ♦ Keep cover tight while circuits are energized unless area is known to be nonhazardous.
- ♦ To help prevent ignition of flammable or combustible atmospheres, disconnect power before servicing.

#### **Failure to follow these instructions can result in death or serious injury.**

# <span id="page-18-0"></span>*2. Installation*

The following material provides information and procedures for installing the RTT80 Transmitter. For dimensional information, refer to DP 020-580.

Installation shall be carried out in accordance with the applicable code of practice (typically IEC 60079-14) by suitably trained personnel.

There are no special checking or maintenance conditions. All explosion-protected equipment should be periodically inspected in accordance with the applicable code of practice (typically IEC 60079-17). The interval between inspections must not normally exceed 3 years, unless justification for a longer interval is given.

With regard to explosion safety, it is not necessary to check for correct operation.

 $-$  NOTE Use a suitable thread sealant on all connections.

#### *NOTICE*

#### **POTENTIAL EQUIPMENT DAMAGE**

Bare sensor or thermowell mounting to the 316 ss housing must not be used in high vibration areas.

**Failure to follow these instructions can result in equipment damage.**

#### **CAUTION !**

#### **RISK OF EXCEEDING PRESSURE/TEMPERATURE RATING**

- ♦ The RTT80 is only certified for use in ambient temperatures marked on the equipment and must not be used outside this range.
- ♦ The maximum process pressure indicated on the marking must not be exceeded.
- ♦ The maximum permitted ambient temperature of the RTT80 temperature transmitter is 80°C. To avoid the effects of process temperature and other thermal effects, care shall be taken to help ensure that the electronics housing temperature does not exceed an ambient temperature of 80°C.

**Failure to follow these instructions can result in death or serious injury.**

# <span id="page-19-0"></span>Mounting

The basic transmitter module can be mounted on a flat surface or on a DIN rail using a simple clip. It is assumed that sufficient environmental protection is provided when a basic transmitter is used without a housing.

The transmitter is also offered with a dual-compartment housing, which isolates and seals the wiring terminals from the electronics compartment. The transmitter in a field housing can be pipe mounted, surface mounted, mounted directly to a bare sensor, or thermowell mounted. See [Figure 3](#page-20-2) through [Figure 6.](#page-21-2)

For extremely high process temperatures, a remote mounted sensor is recommended. Also, the mounting stability can influence how the sensor is attached to the transmitter. If the process vessel is highly insulated and the thermowell has considerable lagging, a remote mounted transmitter attached to a 50 mm (2 inch) pipe is recommended. When mounting the transmitter, take into account the necessary room to remove the cover.

### <span id="page-19-1"></span>Requirements

- 1. For all versions, the sensor circuit is not infallibly galvanically isolated from the input circuit. However, the galvanic isolation between the circuits is capable of withstanding a test voltage of 500 Vac during 1 minute.
- 2. For RTT80-T with dual compartment housing, be sure to use cable entries and blanking elements that are suitable for the application and are correctly installed.
- 3. For all versions with an ambient temperature  $\geq 60^{\circ}$ C, heat resistant cables with a rating of at least 20 K above the ambient temperature must be used.
- 4. For Type RTT80-T with Housing and Sensor Mounting Code BB, the transmitter must be mounted in an enclosure in order to provide a degree of ingress protection of at least IP20.
- 5. For Type RTT80-T with Housing and Sensor Mounting Code BB, the transmitter may only be installed in a potentially explosive atmosphere caused by the presence of combustible dust when mounted in a metal enclosure according to DIN 43729 that is providing a degree of protection of at least IP66/67 in accordance with EN 60529.

## <span id="page-20-0"></span>Basic Module Mounting Options

*Figure 3. Basic Module Mounting Options (Housing and Sensor Mounting Code BB)*

<span id="page-20-2"></span>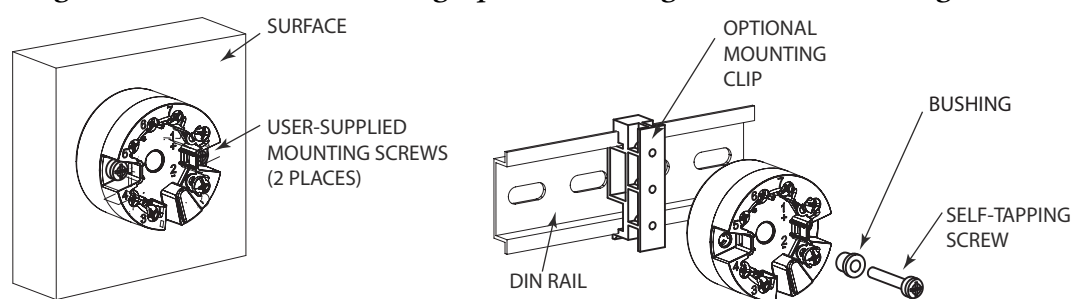

## <span id="page-20-1"></span>Dual Compartment Housing Mounting Options

<span id="page-20-3"></span>*Figure 4. Dual Compartment Housing Mounting Options: Remote Sensor (Housing and Sensor Mounting Codes GG, HH, QQ, and RR)*

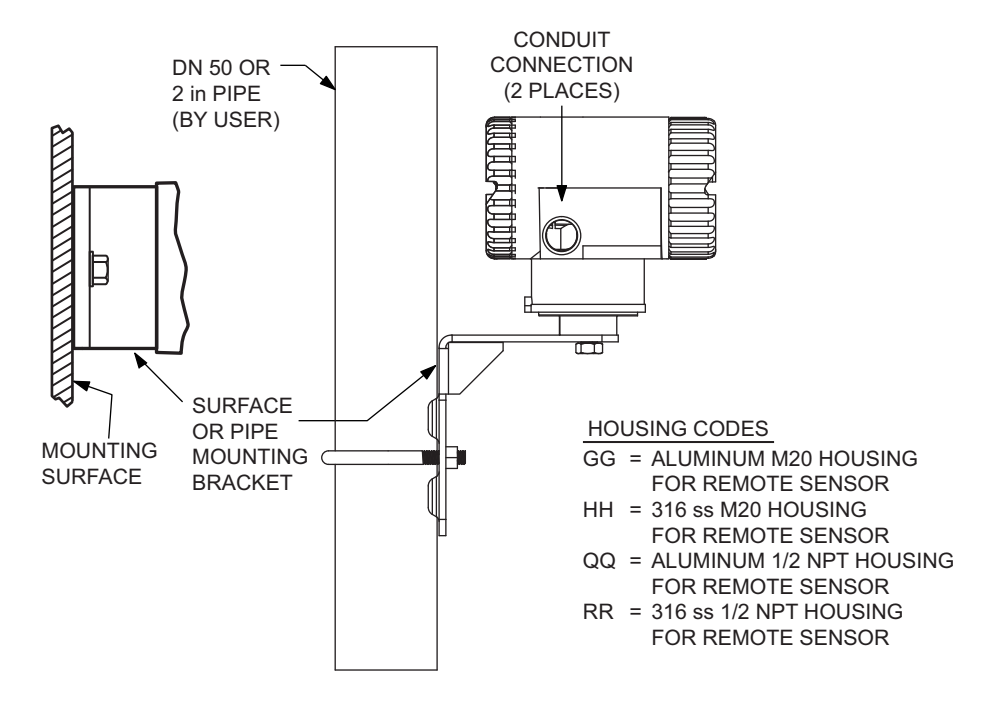

#### <span id="page-21-1"></span>*Figure 5. Dual Compartment Housing Mounting Options: Integral Sensor (Housing and Sensor Mounting Codes CC, DD, EE, FF, JJ, KK, NN, and PP)*

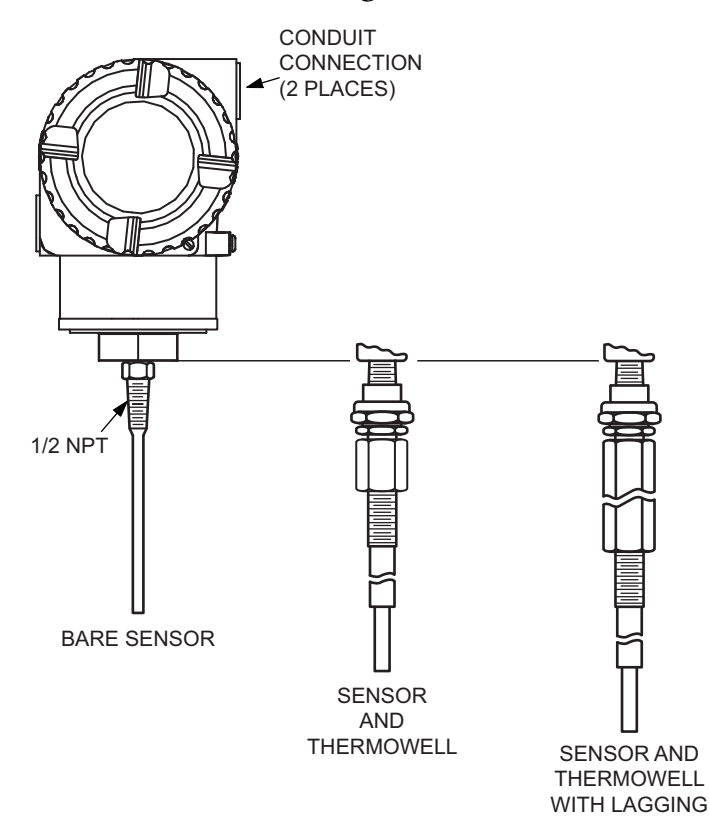

HOUSING CODES

- CC = ALUMINUM M20 HOUSING
- $DD = 316$  SS M20 HOUSING WITH BARE SENSOR
	- WITH BARE SENSOR
- EE = ALUMINUM M20 HOUSING WITH SENSOR AND THERMOWELL
- $FF = 316$  SS M20 HOUSING WITH SENSOR AND THERMOWELL
- = JJ ALUMINUM 1/2 NPT HOUSING WITH BARE SENSOR
- KK = 316 SS 1/2 NPT HOUSING WITH BARE SENSOR
- NN = ALUMINUM 1/2 NPT HOUSING
- PP = 316 SS 1/2 NPT HOUSING WITH SENSOR AND THERMOWELL
	- WITH SENSOR AND THERMOWELL

## <span id="page-21-2"></span><span id="page-21-0"></span>Thermowell Mounting

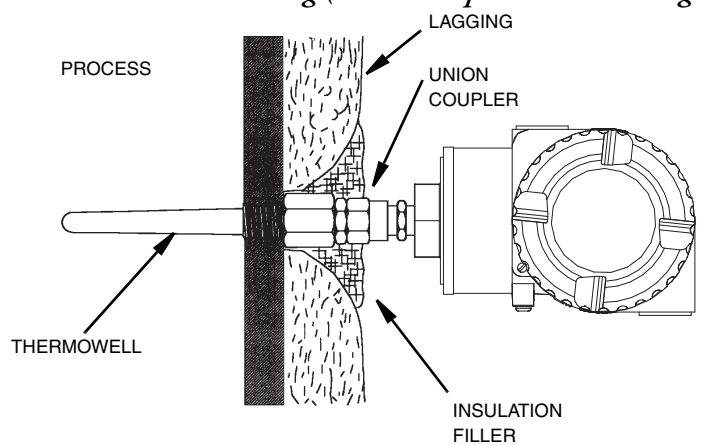

*Figure 6. Thermowell Mounting (Dual Compartment Housing Shown)*

## <span id="page-22-0"></span>Cover Locks

A cover lock is provided as standard with certain agency certifications and as part of the Custody Transfer Lock and Seal option.

To lock the covers on the dual compartment housing:

- 1. Tighten each cover on the housing until the flange on the cover comes into contact with the flange on the housing.
- 2. Tighten the locking screw as shown below and tighten the clamp screw.
- <span id="page-22-2"></span>3. Insert the seal wire through the clamp and crimp the seal if applicable.

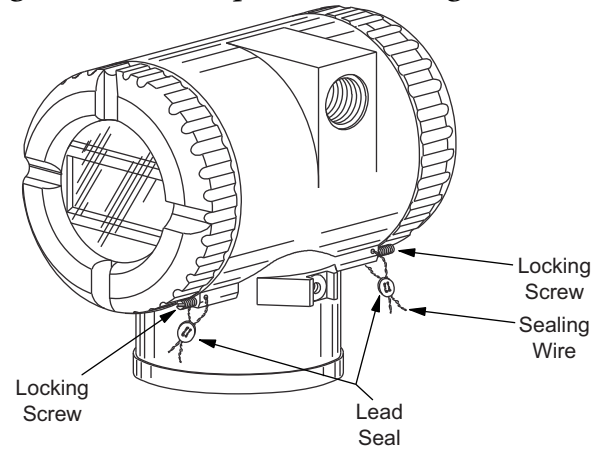

#### *Figure 7. Dual Compartment Housing Cover Locks*

## <span id="page-22-1"></span>Wiring

Your transmitter must be installed to meet all local installation regulations, such as hazardous location requirements and electrical wiring codes. Persons involved in the installation must be trained in these code requirements. To maintain agency certification, your transmitter must also be installed in accordance with the agency requirements.

#### **WARNING !**

#### **RISK OF IMPROPER INSTALATION**

To maintain IEC IP66/67 and NEMA Type 4X protection on transmitters with dual compartment housings, any unused conduit opening must be plugged with a metal plug. In addition, the threaded housing cover must be installed. Hand tighten the cover so that the o-ring is fully captured, making sure that the flange of the cover comes into contact with the flange of the housing.

**Failure to follow these instructions can result in death and serious injury.**

#### **NOTE**

It is recommended that you use transient/surge protection in installations prone to high levels of electrical transients and surges.

## <span id="page-23-0"></span>Input Connections

There are seven terminals on the basic module for input and output connections. Terminals 1 and 2 are for bus power and measurement output and terminals 3 through 7 are for RTD, TC, ohm, or mV sensor inputs. See [Figure 8.](#page-23-1)

In the dual-compartment housing with remote sensor, the bus and sensor connections are made through the terminal block in the customer connection side of the housing. The terminals are identified with the same numbers as the module connections and the wires are color-coded as indicated in [Figure 9](#page-23-2).

<span id="page-23-1"></span>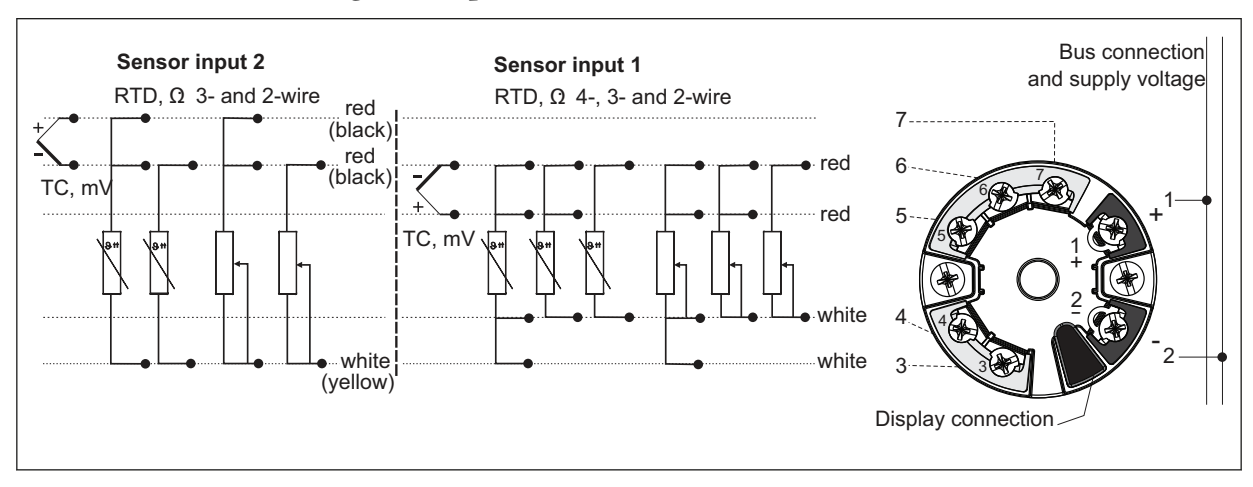

*Figure 8. Input Connections on the Basic Module*

<span id="page-23-2"></span>*Figure 9. Dual Compartment Housing Wiring from the Terminal Block to the Module*

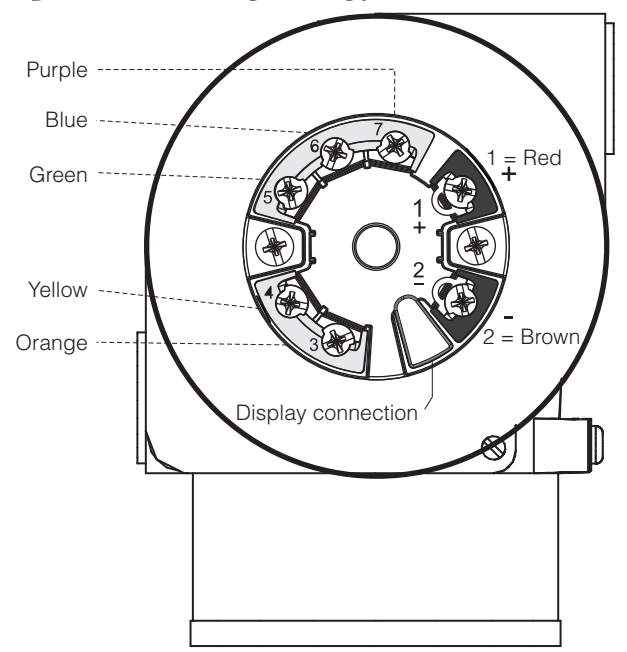

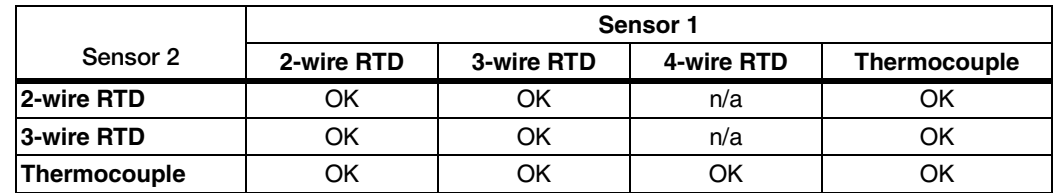

The following connection combinations are possible when both sensor inputs are assigned:

### <span id="page-24-0"></span>Loop Wiring

When wiring the transmitter, the supply voltage and loop load must be within specified limits. The supply output load vs. voltage relationship is:

 $R<sub>b max</sub> = (U<sub>b max</sub> - 11V) / 0.023 A$  (current output) and is shown in [Figure 10.](#page-24-1)

Any combination of supply voltage and loop load resistance in the shaded area can be used. To determine the loop load resistance (transmitter output load), add the series resistance of each component in the loop, excluding the transmitter. The power supply must be capable of supplying 23 mA of loop current.

 $-$  NOTE

<span id="page-24-1"></span>The maximum voltage is 30 V dc for transmitters certified as intrinsically safe.

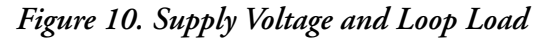

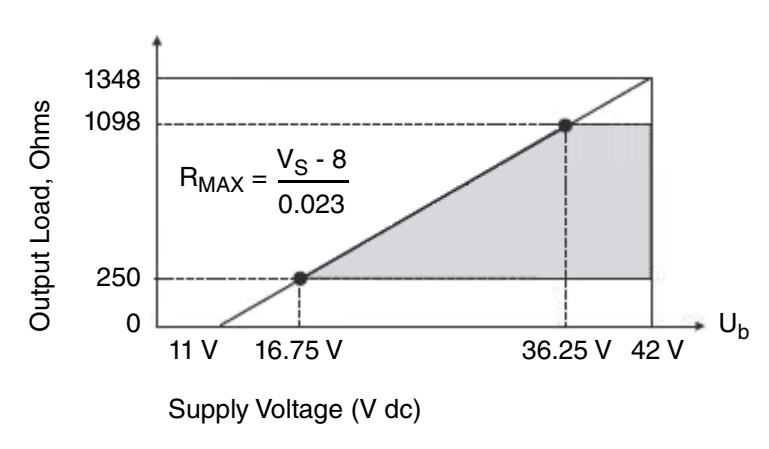

#### - NOTE

The transmitter will function with an output load less than 250  $\Omega$  provided that a HART Communicator or PC-based Configurator is not connected to it. Use of a HART Communicator or PC-based Configurator requires 250 Ω minimum load. To wire one or more transmitters to a power supply, proceed with the following steps.

- 1. Remove the cover from the transmitter field terminals compartment.
- 2. Run signal wires (0.50 mm<sup>2</sup> or 20 AWG, typical) to the transmitter. Use twisted single pair to protect the 4 to 20 mA output and/or remote communications from electrical noise. Maximum recommended length for signal wires is:
	- ♦ 3050 m (10,000 ft) **using single pair cable** and adhering to requirements of HART physical layer implementation defined in HART Document HCF\_SPEC-53. Use CN=1 when calculating maximum lengths.
	- ♦ 1525 m (5000 ft) in a multidrop (15 devices maximum) mode. Screened (shielded) cable could be required in some locations.

#### $-$  NOTE  $-$

Do not run transmitter wires in same conduit as mains (AC power) wires.

- 3. If shielded cable is used, earth (ground) the shield at the power supply **only**. Do not ground the shield at the transmitter.
- 4. If housing is used, plug any unused conduit connection with a metal plug.
- 5. Connect an earth (ground) wire to the earth terminal in accordance with local practice.

#### **CAUTION !**

#### **EQUIPMENT OPERATION HAZARD**

If the signal circuit must be earthed (grounded), it is preferable to do so at the negative terminal of the dc power supply. To avoid errors resulting from earth loops or the possibility of short-circuiting groups of instruments in a loop, there should be only one earth in a loop.

**Failure to follow these instructions can result in injury.**

- 6. Connect receivers (such as controllers, recorders, indicators) in series with power supply and transmitter as shown in [Figure 11](#page-26-1).
- 7. If a housing is used, install the cover onto the housing.
- 8. If wiring additional transmitters to the same power supply, repeat Steps 1 through 7 for each additional transmitter. The setup with multiple transmitters connected to a single power supply is shown in [Figure 12.](#page-26-2)
- 9. The HART Communicator can be connected in the loop between the transmitter and the power supply as shown in the two figures below.

#### $-$  NOTE

A minimum of 250  $\Omega$  must separate the power supply from the HART Communicator.

<span id="page-26-1"></span>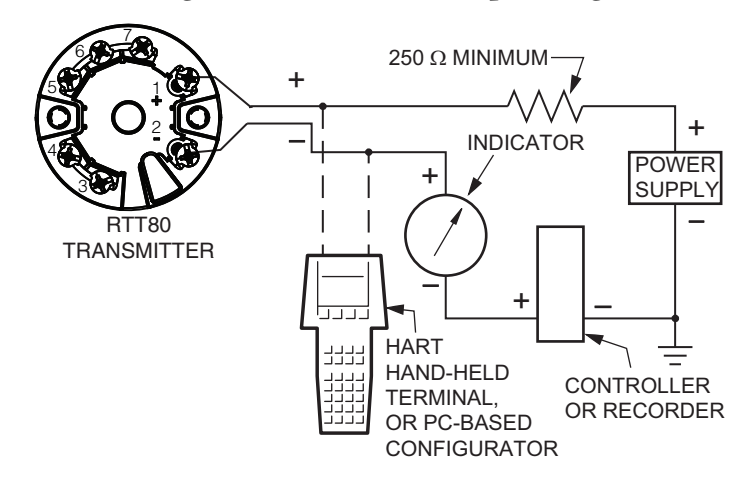

#### *Figure 11. Transmitter Loop Wiring*

*Figure 12. Wiring Several Transmitters to a Common Power Supply*

<span id="page-26-2"></span>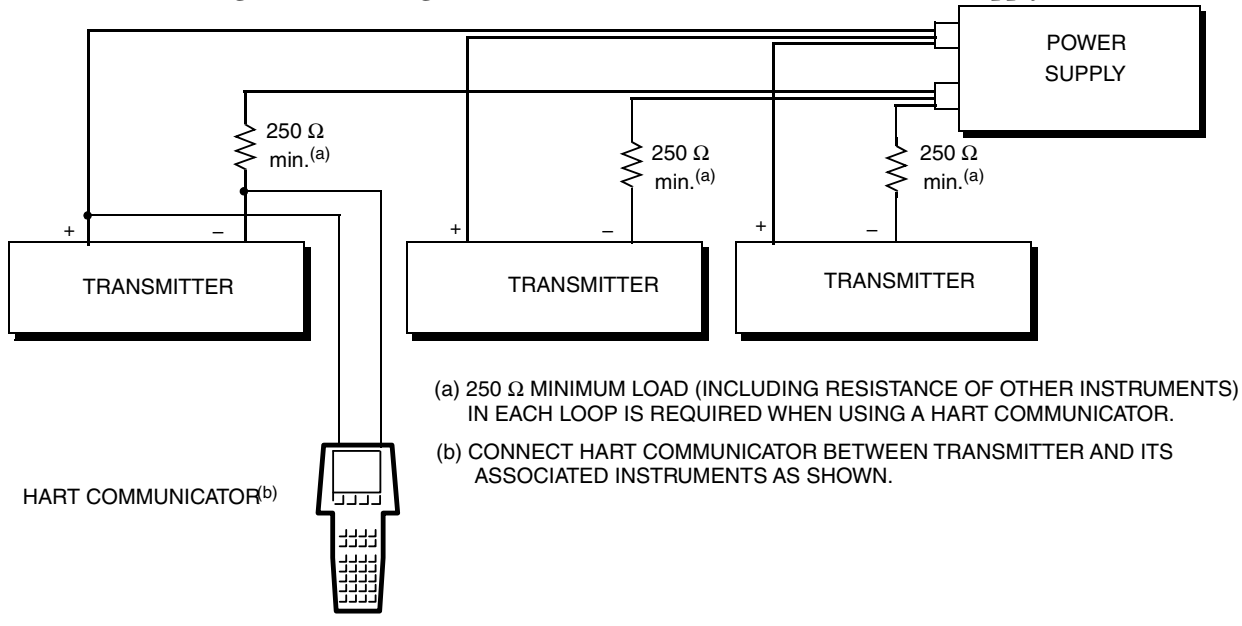

### <span id="page-26-0"></span>Multidrop Communication

"Multidropping" refers to the connection of several transmitters to a single communications transmission line. Communications between the host computer and the transmitters takes place digitally with the analog output of the transmitter deactivated. With the HART Version 6 communications protocol, up to 15 transmitters can be connected on a single twisted pair of wires or over leased telephone lines.

The application of a multidrop installation requires consideration of the update rate necessary from each transmitter, the combination of transmitter models, and the length of the transmission line. Multidrop installations are not recommended where Intrinsic Safety is a requirement. Communication with the transmitters can be accomplished with any HART compatible modem and a host implementing the HART protocol. Each transmitter is identified by a unique address (1-15) and responds to the commands defined in the HART protocol.

[Figure 13](#page-27-0) shows a typical multidrop network. This figure is not an installation diagram. Visit https://fieldcommgroup.org/ for specific requirements for multidrop applications.

<span id="page-27-0"></span>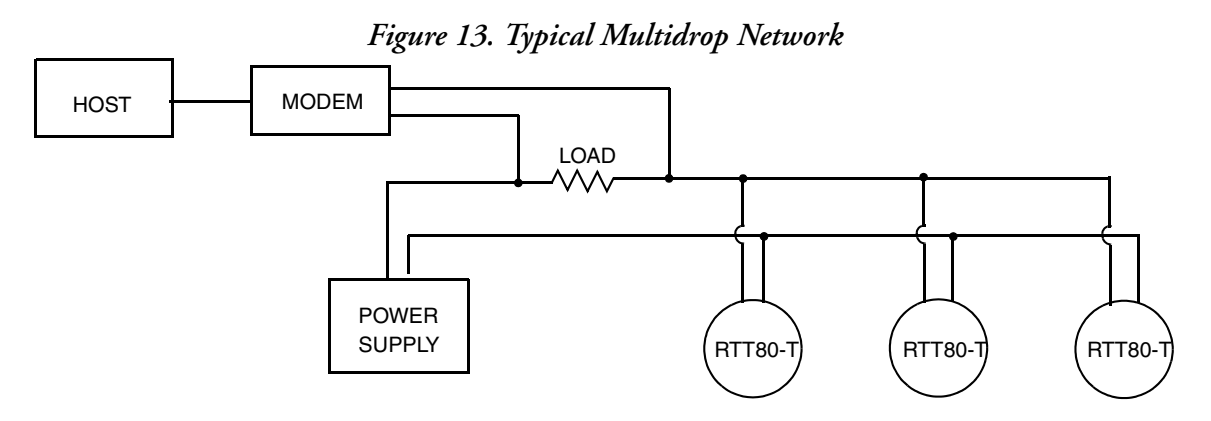

# <span id="page-28-0"></span>*3. Configuration and Operation*

# <span id="page-28-5"></span><span id="page-28-1"></span>Configuration

## <span id="page-28-2"></span>Hardware Settings

<span id="page-28-4"></span>DIP switches on the back of the optional display can be used to set the write protection of the display and to switch the orientation of the display by 180 degrees. See [Figure 14](#page-28-4) below.

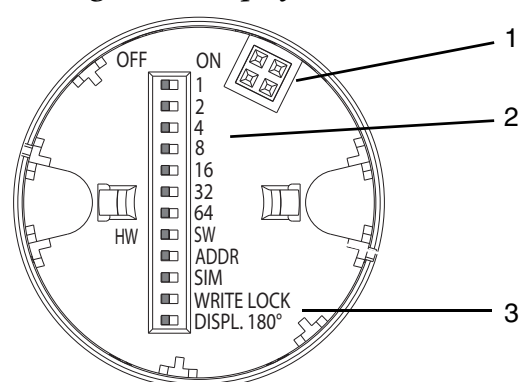

*Figure 14. Display DIP Switches*

- 1 Connector to RTT80 transmitter
- 2 DIP switches 1 through 64, HW/SW, ADDR ACTIVE, SIM Factory use only
- 3 WRITE LOCK, DISP 180° Set to ON/OFF

## <span id="page-28-3"></span>User Roles

Configuration of the RTT80 is structured to accommodate three different user roles:

- ♦ Operator contains all of the parameters that are required for operation. Allows configuration of the measured value display and reading of measurements.
- ♦ Maintenance Technician contains all of the parameters required for commissioning and troubleshooting.
- ♦ Expert contains the parameters for all the device functions including high order functions that are not addressed above.

#### <span id="page-29-1"></span>*Display/Operation – User Role: Operator*

This menu structure allows a user to define what will appear on the optional LCD display.

- ♦ Display Interval: Define in seconds the interval a measured value is displayed if more than one measured value is displayed.
- ♦ Format Display: Define the format of the display Value Only or Value with Bargraph.
- ♦ Value 1 Display: Define the value to be displayed as the first value selections include Process Value, Sensor 1<sup>(1)</sup> Value, Output Current, Percent of Range or Device Temperature.
- ♦ Decimal Places 1: Define the number of characters displayed after the decimal point selections include X, X.X, X.XX, X.XXX, X.XXXX, or Automatic, based on the number of characters contained in the measured value. "Automatic" displays the maximum number of decimal places possible based on the measurement.
- ♦ Value 2 Display: Define the value to be displayed as the second value selections include Off, Process Value, Sensor  $1^{(1)}$  $1^{(1)}$  Value, Output Current, Percent of Range, or Device Temperature.
- ♦ Decimal Places 2: Define the number of characters displayed after the decimal point selections include X, X.X, X.XX, X.XXX, X.XXXX or Automatic, based on the amount of characters contained in the measured value. "Automatic" displays the maximum number of decimal places possible based on the measurement.
- ♦ Value 3 Display: Define the value to be displayed as the third value selections include Off, Process Value, Sensor  $1^{(1)}$  $1^{(1)}$  Value, Output Current, Percent of Range, or Device Temperature.
- $\blacklozenge$  Decimal Places 3: Define the number of characters displayed after the decimal point selections include X, X.X, X.XX, X.XXX, X.XXXX or Automatic, based on the number of characters contained in the measured value. "Automatic" displays the maximum number of decimal places possible based on the measurement.

#### <span id="page-29-2"></span>*Setup – User Role: Maintenance Technician*

This menu structure allows a user to define specifics related to the temperature measurement.

- $\blacklozenge$  Unit: Defines the engineering unit for the transmitter output selections include degC, degF, K, degR, Ohm and mV.
- ♦ Sensor Type 1: Defines the type of sensor connected to the input 1 terminals selections include all sensor types listed in [Table 2](#page-12-1) on [page 13](#page-12-1) plus "No Sensor".
- ♦ Connection Type 1: When RTD sensor is specified as Sensor Type 1, allows the user to define 2-wire, 3-wire or 4-wire connections.
- ♦ 2-wire Compensation 1: When 2-wire RTD is selected as Input 1 type, allows a user to specify a resistance value for 2-wire compensation. User input from 0 to 30 Ohms.
- ♦ Reference Junction 1: When thermocouple is selected as Input 1 type, allows a user to define the source of the cold junction compensation – selections include No

<span id="page-29-0"></span><sup>1.</sup> Also Applies to Sensor 2 when configured for dual input.

Compensation, Internal Measurement, Fixed Value, and Sensor 2 Value. If Sensor 2 Value is selected, Sensor Type 2 must be configured.

- ♦ RJ Preset Value 1: If Reference Junction 1 is selected to be fixed Value, allows the user to specify the reference junction value between -50 and 85°C.
- ♦ Sensor Type 2: Defines the type of sensor connected to the input 2 terminals selections include all sensor types listed in [Table 2](#page-12-1) on [page 13](#page-12-1) plus "No Sensor".
- ♦ Connection Type 2: When RTD sensor is specified as Sensor Type 1, allows the user to define 2-wire or 3-wire connection.
- ♦ 2-wire Compensation 2: When 2-wire RTD is selected as Input 2 type, allows a user to specify a resistance value for 2-wire compensation. User input from 0 to 30 Ohms.
- ♦ Reference Junction 2: When thermocouple is selected as Input 2 type, allows a user to define the source of the cold junction compensation – selections include No Compensation, Internal Measurement, and Fixed Value.
- ♦ RJ Preset Value 2: If Reference Junction 2 is selected to be Fixed Value, allows the user to specify the reference junction value between -50 and 85°C.
- ♦ Assign Current Output (PV): Defines the measurement that will be the Primary Value and drive the 4 to 20 mA output of the transmitter – selections include:
	- ♦ Sensor 1 measured value
	- ♦ Sensor 2 measured value
	- ♦ Device temperature
	- ♦ Average of the two measured value
	- ♦ Difference between Sensor 1 and Sensor 2
	- ♦ Sensor 1 value with Sensor 2 backup If Sensor 1 stops working, Sensor 2 will automatically become the PV
	- ♦ Sensor switching If the value exceeds a configured threshold for Sensor 1, Sensor 2 will become the PV. The PV will switch back to Sensor 1 if the measured value diminishes to 2K below the configured threshold value
	- $\blacklozenge$  Average of the two measured value with backup the PV is an average but if one of the sensors stops working, it becomes the value of the other sensor
- ♦ Lower Range Value (LRV): Defines the Lower Range Value of the measurement and relates to the 4 mA analog output value.
- ♦ Upper Range Value (URV): Defines the Upper Range Value of the measurement and relates to the 20 mA analog output value.
- ♦ Advanced Setup: Allows for the setting of additional parameters as follows:
	- ♦ Device Tag Sets the HART 32 character device tag. This is displayed in the header of the optional display.
	- ♦ Access Code Factory code not for field use.
	- ♦ Access Status Tooling (Access level) shows access authorization to device parameters. Operator or Service access.
- ♦ Device Temperature Alarm allows a user to select the device reaction to out of operating temperature limits – selections include Off, Out of Specification (S) or Failure (F).
- $\blacklozenge$  Locking Status shows if the DIP switch on the optional display is set for write protection lockout.
- ♦ Sensor
	- $\triangle$  Sensor  $1^{(1)}$  offset (offset value in engineering units) sets zero point correction to measured value from -10.0 to +10.0.
	- ♦ Corrosion Detection Mode allows a user to select the device reaction when corrosion of the sensor cables is detected – selections include failure (F) or maintenance required (M).
	- ♦ Drift/Difference Mode when in 2-channel operation allows a user to select an alarm for measurements exceeding or dropping below the set point – selections include Off, Out Band (value exceeds set point), or In Band (value drops below set point).
	- ♦ Drift/Difference Alarm Category when Drift/Difference Mode is set for Out Band or In Band, allows a user to select the device reaction to a Drift/Difference alarm – selections include Out of Specification (S), Maintenance Required (M), or Failure (F).
	- ♦ Drift/Difference Set Point allows a user to define the maximum permissible measured value deviation between Sensor 1 and Sensor 2 which results in Drift/Difference detection. Permissible values are between 1.0 and 999.0.
	- ♦ Sensor Switch Set Point allows a user to define the threshold value for sensor switching. See Setup > Advanced Setup > Assign Current Output.
- ♦ Current Output:
	- ♦ Output Current (read only)
	- $\blacklozenge$  Measuring Mode (standard or inverse  $-4$  to 20 or 20 to 4 mA)
	- ♦ Out of Range Categorization allows a user to select the device reaction to measurement value outside the set measuring range – Out of Specification (S), Maintenance Required (M), or Failure (F)
	- ♦ Failure Mode Min, Max (Downscale or Upscale)
	- ♦ Failure Current if Max Failure Mode is selected, allows a user to define the mA level that conveys a failure – 21.5 to 23.0 mA
	- ♦ Current Trim, 4 mA adjusts the current output at the lower end of the measuring range – user input 3.85 to 4.15 mA
	- ♦ Current Trim, 20 mA adjusts the current output at the upper end of the measuring range – user input 19.85 to 20.15 mA

<sup>1.</sup> Also Applies to Sensor 2 when configured for dual input.

#### *Diagnostics – User Role: Maintenance Technician*

This menu structure provides diagnostic information and allows the user to set diagnostic preferences.

- ♦ Actual Diagnostic 1: (Read only) Conveys any diagnostic message that may currently be active for sensor input 1. See diagnostic codes in [Chapter 4, "Maintenance"](#page-42-3). If more than one diagnostic is active, the highest priority diagnostic will be shown.
- ♦ Remedy Information: (Read only) Displays the suggested remedial action for the current diagnostic message.
- ♦ Previous Diagnostic 1: (Read only) Conveys the last diagnostic message with the highest priority. See diagnostic codes later in [Chapter 4, "Maintenance"](#page-42-3).
- ♦ Operating Time: (Read only) Time in hours that the device has been in operation.
- ♦ Diagnostic List: (Read only) Status of 3 channels and counts of diagnostic messages with the highest priority.
	- ♦ Actual Diagnostics Count displays the number of diagnostic messages currently pending.
	- ♦ Actual Diagnostics displays the 3 current diagnostics with the highest priority.
	- ♦ Actual Diagnostic Channel displays the sensor input related to current diagnostic messages.
- ♦ Event logbook: (Read only) Listing of historical diagnostic error messages with mapping to input.
	- $\blacklozenge$  Previous Diagnostics (1 to 5) displays the diagnostic messages that occurred in the past, up to 5 with the highest priority.
	- ♦ Previous Diagnostic Channel displays the possible sensor input related to the previous diagnostic messages.
- ♦ Device Information:
	- ♦ Device Tag: Allows a user to set the tag (Also see Advanced Setup > Device Tag)
	- ♦ Serial number: (Read only)
	- ♦ Firmware Version (Read only) format: xx.yy.zz
	- ♦ Device name (Read only) RTT80
	- ♦ Order Code (Read only) RTT80
	- ♦ Configuration Counter (Read only) counts changes to the device configuration
- ♦ Measured Values: (Read only) Measurement of sensor inputs, internal electronics temperature and minimum/maximum value.
	- $\blacklozenge$  Sensor 1 Value<sup>(1)</sup>
	- ♦ Device Temperature
	- ♦ Min/Max Values:
		- $\bullet$  Sensor  $1^{(1)}$  min. value

<span id="page-32-0"></span><sup>1.</sup> Also applies to Sensor 2 when configured for dual input.

- $\bullet$  Sensor 1<sup>(1)</sup> max value
- ♦ Reset sensor min/max values
- ♦ Device temperature max value
- ♦ Device temperature min value
- ♦ Reset device temperature min/max values
- ♦ Simulation: Allows a user to turn simulation on or off and set the mA output value for simulation
	- ♦ Simulation Current Output (On/Off)
	- ♦ Value Current Output (Enter mA value)
- ♦ Device Reset: Allows a user to define the reset mode of the transmitter
	- ◆ Not Active
	- ♦ Restart Device device is restarted but configuration is not changed
	- ♦ To Delivery Settings same as Factory Settings
	- ♦ To Factory Settings reset to the original factory setting
- ♦ HART Diagnostics: See HART diagnostics in [Chapter 4, "Maintenance".](#page-42-3)

#### *Expert – User Role: Expert*

This menu structure allows a user to enable additional configuration of the RTT80 as defined below:

- ♦ Enter Access Code: See Setup > Advanced Setup > Enter Access Code
- ♦ Access Status Tool: See Setup > Advanced Setup > Access Status Tooling
- ♦ Locking Status: See Setup > Advanced Setup > Locking Status
- ♦ System: Grants access to system information. In some cases provides alternative access to set transmitter configuration
	- $\triangleleft$  Unit see Setup > Unit
	- ♦ Damping allows a user to set measurement damping in seconds from 0 to 120. Provides an exponential delay to fluctuations in measured value as specified by the damping value.
	- ♦ Alarm Delay allows a user to set time in seconds before an alarm is broadcast
	- ♦ Mains Filter allows a user to set the mains filter to 50 Hz or 60 Hz
	- ♦ Device Temperature Alarm see Setup > Advanced Setup > Device Temperature Alarm
	- ♦ Display: Allows the user to configure the optional LCD display. (See ["Display/Operation – User Role: Operator" on page 30](#page-29-1) above for selections.)
- ♦ Sensor: Allows a user to set sensor configuration parameters and read sensor information. In some cases provides alternative access to transmitter configuration. (See ["Setup – User Role: Maintenance Technician" on page 30](#page-29-2) above)
	- $\bullet$  Sensor 1<sup>(1)</sup>
		- $\blacklozenge$  Sensor Type  $1^{(1)}$  $1^{(1)}$  $1^{(1)}$
		- $\bullet$  Connection Type 1<sup>[\(1\)](#page-34-0)</sup>
		- $\triangleq$  2-wire Compensation 1<sup>[\(1\)](#page-34-0)</sup>
		- $\blacklozenge$  Reference Junction 1<sup>[\(1\)](#page-34-0)</sup>
		- $\blacklozenge$  RJ Preset Value  $1^{(1)}$  $1^{(1)}$  $1^{(1)}$
		- ◆ Sensor Offset  $1^{(1)}$  see Setup > Advanced Setup > Sensor > Sensor Offset
		- $\triangleleft$  Sensor  $1^{(1)}$  Low Limit
		- $\triangle$  Sensor  $1^{(1)}$  Upper Limit
		- $\blacklozenge$  Sensor  $1^{(1)}$  Serial Number Allows a user to input a serial number for the  $sensor<sup>(2)</sup>$
		- ♦ Sensor Trimming Factory trim settings or user trim settings
	- ♦ Diagnostic Settings
		- $\triangle$  Sensor offset  $1^{(1)}$  $1^{(1)}$  $1^{(1)}$  see Setup > Advanced Setup > Sensor > Sensor Offset 1
		- ♦ Corrosion Detection see Setup > Advanced Setup > Sensor > Corrosion Detection
		- ♦ Drift/Difference Mode see Setup > Advanced Setup > Sensor > Drift/Difference Mode
		- ♦ Drift/Difference Alarm Category see Setup > Advanced Setup > Sensor > Drift/Difference Alarm Category
		- ♦ Drift/Difference Set Point see Setup > Advanced Setup > Sensor > Drift/Difference Set Point
		- ♦ Sensor Switch Set Point see Setup > Advanced Setup > Sensor > Sensor Switch Set Point.
		- ♦ Calibration Counter Start allows a user to turn the calibration counter on or off or reset the counter.
		- ♦ Calibration Counter Alarm Category allows a user to define whether a calibration alarm is manifested as Maintenance Required (M) or Failure (F).
		- ♦ Calibration Counter Start Value allows the user to define the number of days for calibration countdown. Permissible values are between 0 and 365 days.

<span id="page-34-0"></span><sup>1.</sup> Also Applies to Sensor 2 when configured for dual input.

<sup>2.</sup> Sensor serial number fields are 12 characters long. All characters must be filled in. Open field beyond the serial number must be filled in with spaces. For example, sensor serial number 123456 must be followed by 6 spaces.

- $\bullet$  Calibration Countdown (read only) shows the remaining days on the calibration counter.
- ♦ Output: A menu structure that defines the characteristics of the transmitter output. In some cases provides alternative access to transmitter configuration.
	- ♦ Output Current see Setup > Advanced Setup > Current Output > Output Current.
	- ♦ Measuring Mode: allows a user to invert the output signal. Selections are Standard or Inverse.
	- ♦ Lower Range Value see Setup > Lower Range Value.
	- ♦ Upper Range Value see Setup > Upper Range Value.
	- ♦ Out of Range Category see Setup > Advanced Setup > Current Output > Out of Range Category.
	- ♦ Failure Mode see Setup > Advanced Setup > Current Output > Failure Mode.
	- ♦ Failure Current see Setup > Advanced Setup > Current Output > Failure Current.
	- ♦ Current Trimming 4 mA see Setup > Advanced Setup > Current Output > Current Trimming 4 mA.
	- ♦ Current Trimming 20 mA see Setup > Advanced Setup > Current Output > Current Trimming 20 mA.
- ♦ Communication: A menu structure that defines the communication capabilities of the RTT80 transmitter.

#### **HART Configuration**

- $\rightarrow$  Device Tag 32 Characters
- ♦ HART Short Tag 8 Characters
- $\blacklozenge$  HART Address 0 to 15 (HART 5) or 0 to 63 (HART 6/7)
- $\blacklozenge$  Number of Preambles 2 to 20
- ♦ Burst Mode (On/Off)
- $\blacklozenge$  Burst Command (Command 1, 2, 3, 9 or 33) selects the command whose response is sent to the HART master in burst mode
	- ♦ Command 1: Primary variable
	- ♦ Command 2: Current and main measured value as %
	- ♦ Command 3: Current and dynamic HART variables
	- ♦ Command 9: Dynamic variables and status
	- ♦ Command 33: Dynamic variables and units
- ♦ Burst Slot 0 through 3 used only in burst mode for PV, SV, TV and QV. Allowable selections are listed below:
	- Sensor 1
	- Sensor 2
- ♦ Device Temperature
- ♦ Average of Sensor 1 and Sensor 2
- ♦ Difference between Sensor 1 and Sensor 2
- ♦ Sensor 1 with Sensor 2 backup
- ♦ Sensor Switching
- ♦ Average with Backup
- ♦ Configuration Changed shows the change of configuration via a primary or a secondary master (Primary Master On, Secondary Master Off)
- ♦ Reset Configuration Changed flag

#### **HART Info**

- ♦ Device Type shows the device type that is registered with the HART Communication Foundation – a two-digit hexadecimal number
- ♦ Device Revision the revision of the device that is registered with the HCF
- ♦ HART Revision the HART revision of the device
- $\blacklozenge$  HART Descriptor allows the user to define a description for the device 32 character limit.
- ♦ HART Message allows a user to define a message that is sent from the device via the HART digital protocol when requested.
- $\triangleleft$  RevSW software revision of the device
- ♦ HART Date Code allows a user to define a date. Format is YYYY-MM-DD.

#### **HART Output**

- ♦ Assign Current Output see Setup > Assign Current Output
- ♦ PV displays the Primary Variable (PV)
- ♦ Assign SV allows a user to assigned a measurement to the HART Secondary Variable (SV)
- $\blacklozenge$  SV displays the HART SV
- ♦ Assign TV allows a user to assigned a measurement to the HART Third Variable (TV)
- ♦ TV displays the HART TV
- ♦ Assign QV allows a user to assign a measurement to the HART Quarternary Value (QV)
- ♦ QV displays the HART QV
- ♦ Diagnostics: A menu structure that provides information on diagnostic status and device information. In some cases provides alternative access to transmitter configuration.
	- ♦ Actual Diagnostics 1 see Diagnostics > Actual Diagnostics
	- ♦ Remedy Information see Diagnostics > Remedy Information
- ♦ Previous Diagnostic 1 see Diagnostics > Previous Diagnostic 1
- ♦ Operating Time: see Diagnostics > Operating Time
- ♦ Diagnostics List
	- ♦ Actual Diagnostic Count see Diagnostics > Diagnostic List > Actual Diagnostics Count
	- ♦ Actual Diagnostics see Diagnostics > Diagnostic List > Actual Diagnostics
	- ♦ Actual Diagnostic Channel see Diagnostics > Diagnostic List > Actual Diagnostic Channel
- ♦ Event Logbook Diagnostics > Event Logbook
- ♦ Device Information
	- ♦ Device Tag see Diagnostics > Device Information > Device Tag
	- $\blacklozenge$  Serial Number see Diagnostics > Device Information > Serial Number<sup>(1)</sup>
	- ♦ Firmware Version see Diagnostics > Device Information > Firmware Version
	- ♦ Device Name see Diagnostics > Device Information > Device Name
	- ♦ Order Code see Diagnostics > Device Information > Order Code
	- ♦ Ext Order Code extended order code RTT80-T
	- ♦ Ext Order Code 2 not used
	- ♦ Ext Order Code 3 not used
	- $\triangleleft$  ENP Version shows the Electronic Nameplate (read only) the format is xx.yy.zz
	- ♦ Device Revision see Expert > Communication > HART Info > Device Revision
	- $\blacklozenge$  Manufacturer ID shows the manufacturer ID number (20)
	- ♦ Manufacturer Schneider Electric
	- ♦ Hardware Revision shows the hardware revision number in the format xx.yy.zz
	- ♦ Configuration Counter see Diagnostics > Device Information > Configuration Counter
- ♦ Measured Values
	- $\triangleleft$  Sensor  $1^{(2)}$  Value see Diagnostics > Measured Values > Sensor 1 Value
	- Sensor  $1^{(2)}$  Raw Value displays the non-linearized mV or Ohm value of Sensor 1 input
	- ♦ Device Temperature see Diagnostics > Measured Values > Device Temperature

<sup>1.</sup> Sensor serial number fields are 12 characters long. All characters must be filled in. Open field beyond the serial number must be filled in with spaces. For example, sensor serial number 123456 must be followed by 6 spaces.

<span id="page-37-0"></span><sup>2.</sup> Also Applies to Sensor 2 when configured for dual input.

- ♦ Min/Max Values
	- ♦ Sensor 1 Minimum see Diagnostics > Measured Values > Min/Max Values > Sensor 1 Min Value
	- ♦ Sensor 1 Maximum see Diagnostics > Measured Values > Min/Max Values > Sensor 1 Max Value
	- ♦ Sensor 2 Minimum see Diagnostics > Measured Values > Min/Max Values > Sensor 2 Min Value
	- ♦ Sensor 2 Maximum see Diagnostics > Measured Values > Min/Max Values > Sensor 2 Max Value
	- ♦ Reset Sensor Min/Max Values see Diagnostics > Measured Values > Min/Max Values > Reset Sensor Min/Max Values
	- ♦ Device Temperature Min see Diagnostics > Measured Values > Min/Max Values > Device Temperature Min
	- ♦ Device Temperature Max see Diagnostics > Measured Values > Min/Max Values > Device Temperature Max
	- ♦ Reset Device Temp Min/Max Values see Diagnostics > Measured Values > Min/Max Values > Reset Device Temperature Min/Max Values
- ♦ Simulation
	- ♦ Simulation Current Output see Diagnostics > Simulation > Simulation Current Output
	- ♦ Value Current Output see Diagnostics > Simulation > Value Current Output
- ♦ Device Reset see Diagnostics > Device Reset > Device Reset

## <span id="page-38-0"></span>Operation

The RTT80 is operated as a HART Version 6 compliant device. Measurement may be communicated either as point-to-point or as a multi-drop transmitter. Communications may be digital using HART commands or primary value via 4 to 20 mA output.

## <span id="page-38-1"></span>Local Display

The optional display contains several pieces of information as illustrated in [Figure 15](#page-39-0) below:

#### *Figure 15. Display Information*

<span id="page-39-0"></span>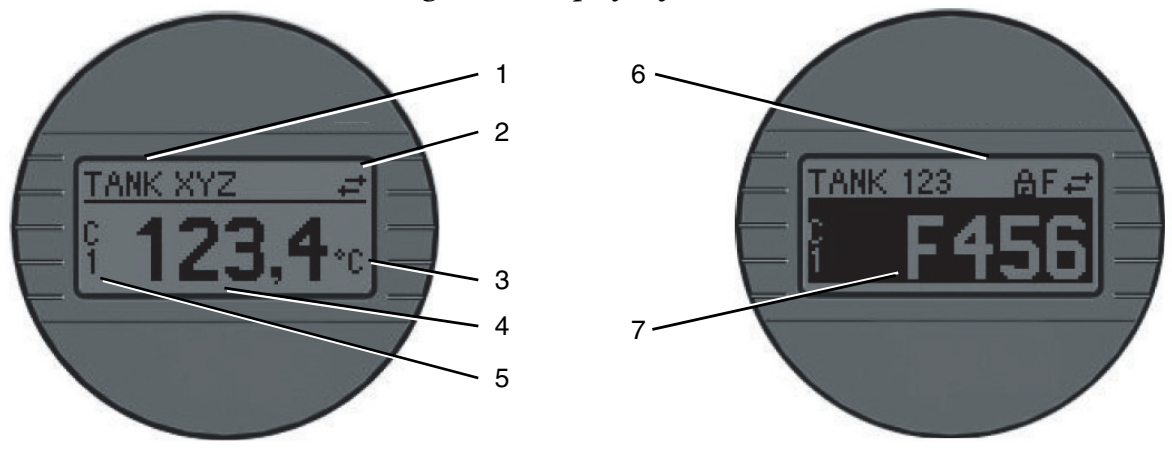

### *Table 5. Display Information*

<span id="page-39-1"></span>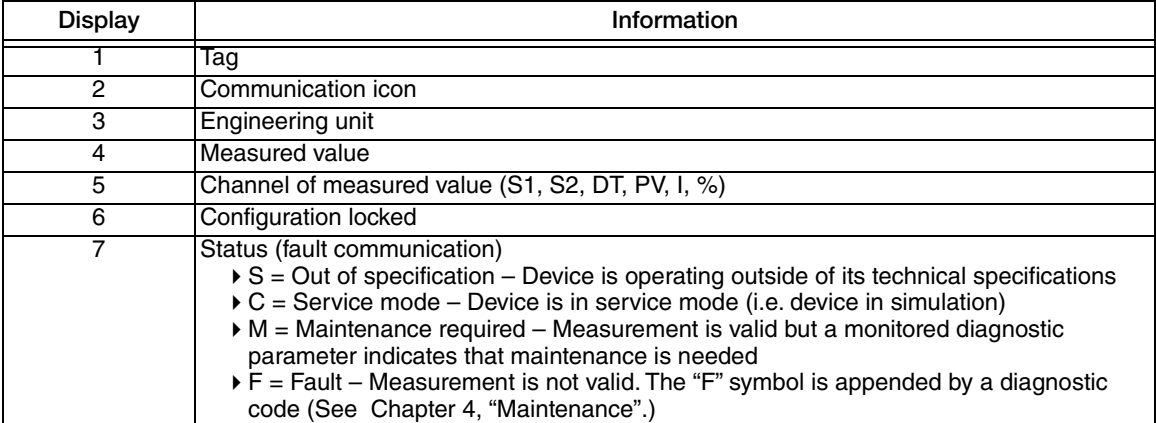

### <span id="page-40-0"></span>Online Menu

<span id="page-40-1"></span>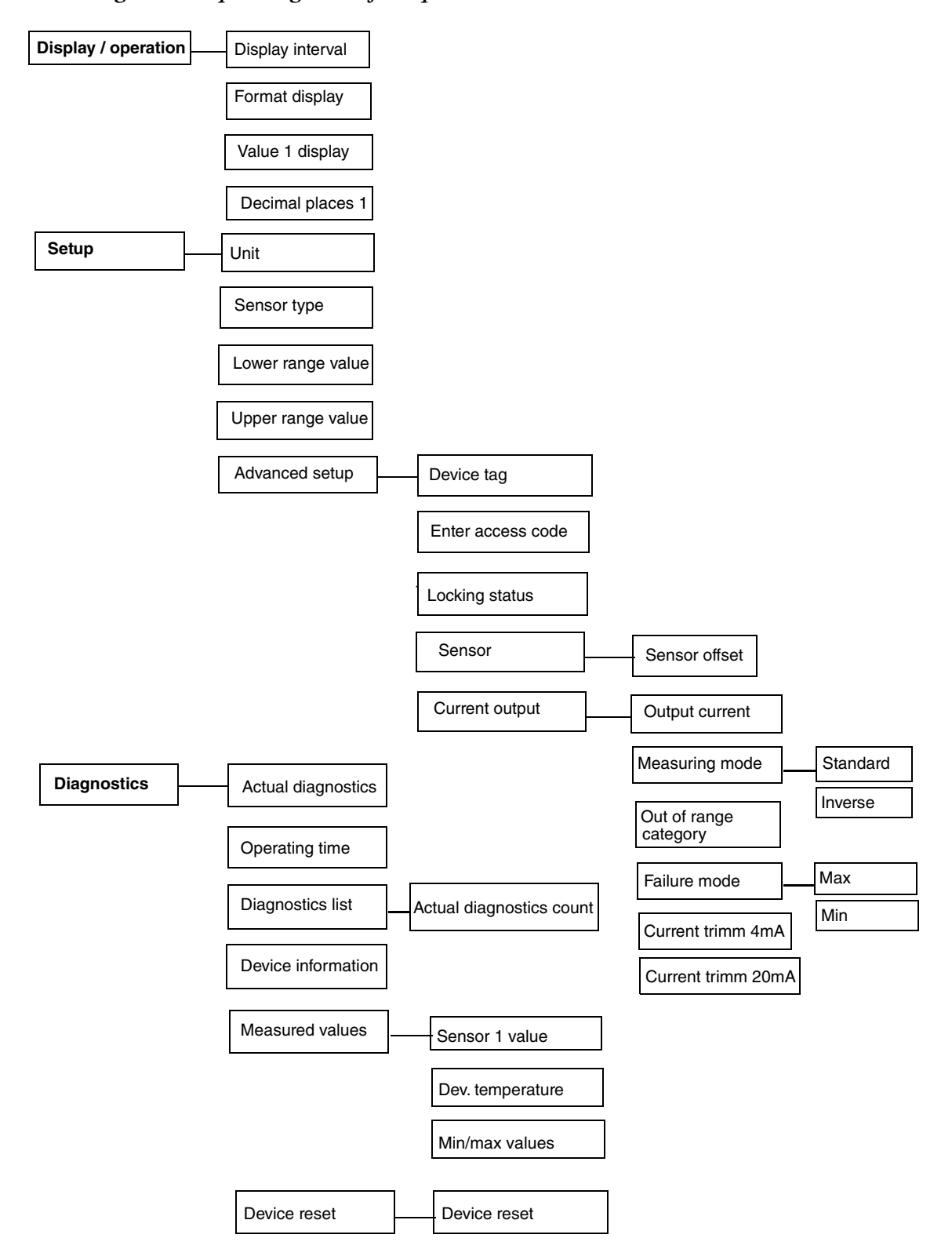

#### *Figure 16. Operating Menu for Operators and Maintenance Technicians*

<span id="page-41-0"></span>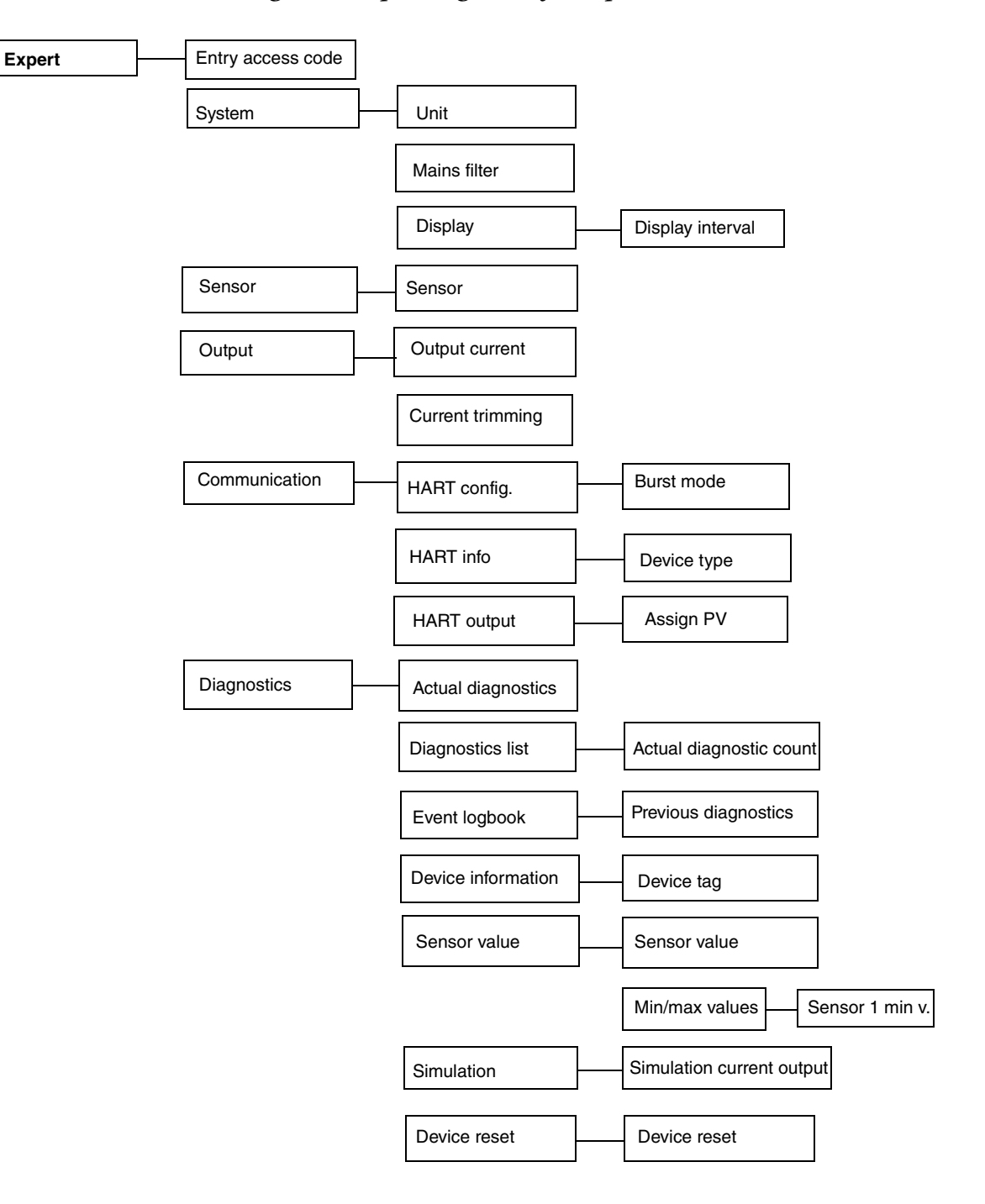

#### *Figure 17. Operating Menu for Experts*

# <span id="page-42-3"></span><span id="page-42-0"></span>*4. Maintenance*

The RTT80-T Transmitter basic unit has no moving parts and is a completely sealed unit. If there is a problem, refer to the following troubleshooting section for possible corrective actions.

#### *NOTICE*

#### **POTENTIAL EQUIPMENT DAMAGE**

The basic transmitter is completely sealed unit and cannot be repaired. Any attempt to open the basic transmitter voids the warranty.

Failure to follow these instructions can result in equipment damage.

#### **DANGER !**

#### **HAZARD OF ELECTRIC SHOCK, EXPLOSION OR ARC FLASH**

For nonintrinsically safe installations, to prevent a potential explosion in a Division 1 hazardous area, deenergize the transmitter before you remove the threaded housing cover. Failure to comply with this warning could result in an explosion resulting in severe injury or death.

**Failure to follow these instructions will result in death or serious injury.**

# <span id="page-42-1"></span>Troubleshooting

<span id="page-42-2"></span>

| Indication             | Action                                                                                                    |  |
|------------------------|----------------------------------------------------------------------------------------------------|--|
| Erratic Measurement    | Check Wiring Connections – Look for any unattached connections or<br>corroded terminals                               |  |
|                        | Check Sensor – See instrument diagnostics (a) or use a multimeter to<br>measure sensor                                |  |
|                        | Check Grounding – Look for ground loops or noise on the bus with a digital<br>scope                                   |  |
|                        | Check Power Supply – Check for adequate power levels                                                                  |  |
|                        | Check that the sensor type configured matches the sensor type being used                                              |  |
| Inaccurate Measurement | Check Sensor - See instrument diagnostics (a) or use a multimeter to<br>measure sensor                                |  |
|                        | Check Grounding - Look for ground loops or noise on the bus with a digital<br>scope                                   |  |
|                        | Check Sensor Calibration – User multimeter to approximate sensor input or<br>use a temperature bath for more accuracy |  |
|                        | Check Transmitter Calibration – Use a decade box or millivolt input to<br>simulate sensor output                      |  |
|                        | Check Instrument Configuration – Check configured ranges and check for<br>any unintentional rescaling                 |  |

*Table 6. Recommended Troubleshooting Steps Before Replacing Module*

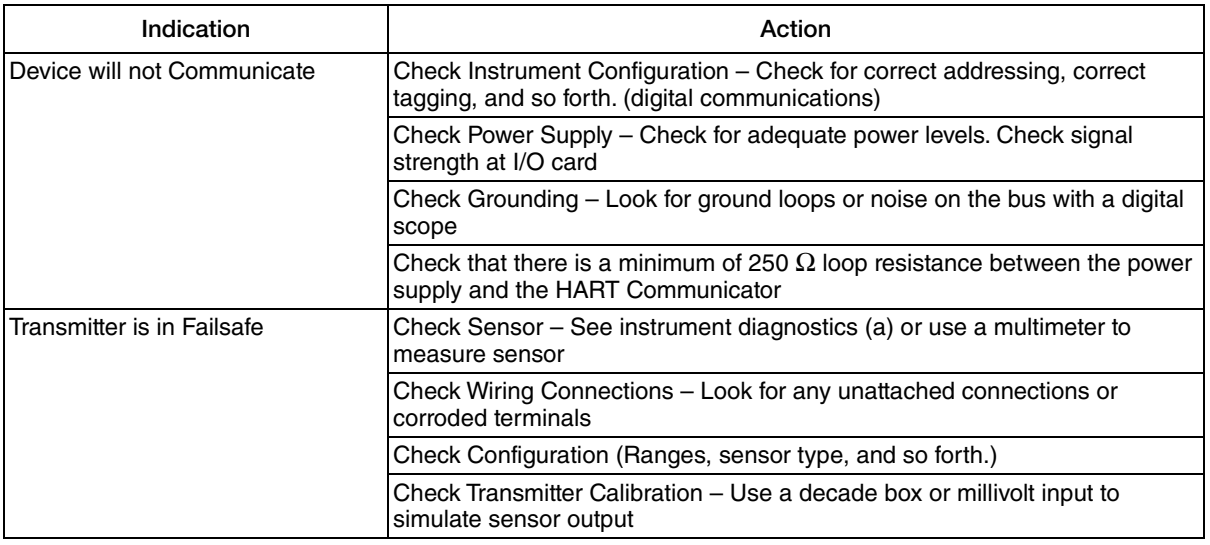

#### *Table 6. Recommended Troubleshooting Steps Before Replacing Module (Continued)*

<span id="page-43-0"></span>a. Using a HART Communicator or PC-Based Configurator.

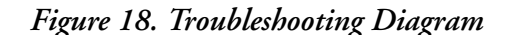

<span id="page-44-0"></span>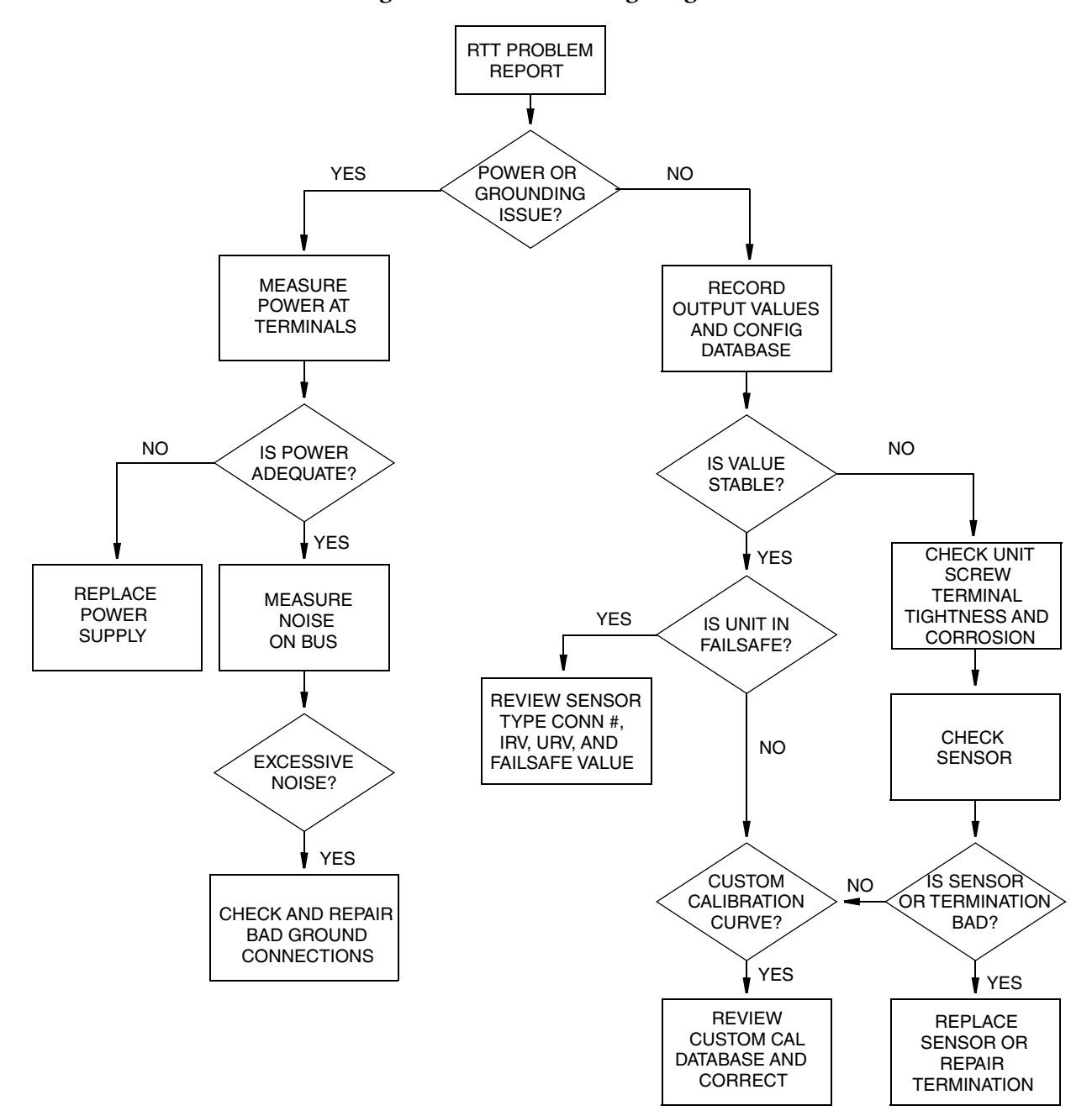

## <span id="page-45-0"></span>Replacing the Transmitter

### <span id="page-45-1"></span>DIN Rail Mounted Units

- 1. Turn off the transmitter power source.
- 2. If the optional display is present, unplug the display from the transmitter by gently pulling it away.
- 3. Disconnect all wires from the transmitter noting which wire went to each terminal.
- 4. Remove the transmitter by removing the screw and the bushing that secures it to the DIN Clip.
- 5. Install the new transmitter by reversing Steps 1 to 4 above and torque the screw to  $8 \pm 1$  in-lb.

## <span id="page-45-2"></span>Dual Compartment Housing Mounted Units

- 1. Turn off the transmitter power source.
- 2. Remove the housing cover.
- 3. If the optional display is present, unplug the display from the transmitter by gently pulling it away.
- 4. Disconnect all the color-coded wires from the transmitter, and track which wire went to each terminal:

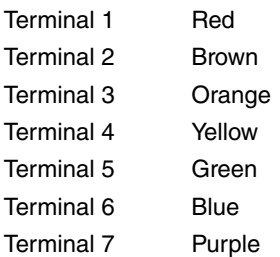

- 5. Remove the transmitter by loosening the two screws that secure it to the mounting plate.
- 6. Install the new transmitter by reversing Steps 1 to 5 above and torquing the screws to  $7 \pm 1$  in-lb.

```
- NOTE -
```
It is recommended that the screws be replaced when the transmitter is replaced.

#### **CAUTION !**

#### **POTENTIAL EQUIPMENT DAMAGE**

When replacing housing covers, tighten each cover so that the flange of the cover comes in contact with the flange of the housing.

**Failure to follow these instructions can result in equipment damage.**

# <span id="page-46-0"></span>**Diagnostics**

Diagnostic error messages may be manifested either by the optional display or by a means of device interface, such as DD or DTM.

<span id="page-46-2"></span>Diagnostic errors are communicated in four levels as listed below:

| Diagnostic<br>Symbol | Category             | <b>Description</b>                                                                                              |
|----------------------|----------------------|----------------------------------------------------------------------------------------------------|
|                      | Device Failure       | The measured value is no longer valid.                                                                          |
| м                    | Maintenance Required | The measurement is valid but device maintenance should be<br>scheduled soon.                                    |
| С                    | Service Mode         | The device is operating correctly but it has been taken out of<br>service and the measurement may not be valid. |
| S                    | Out of Specification | The device is operating outside of prescribed specification<br>limits. Measurement may be valid.                |

*Table 7. Diagnostic Errors*

Some diagnostic events may be configured to one or more of the above categories.

<span id="page-46-3"></span>Diagnostic severity can be categorized as described below:

*Table 8. Diagnostic Severity*

| <b>Severity</b> | <b>Behavior</b>                                                                                                    |
|-----------------|----------------------------------------------------------------------------------------------------|
| Alarm           | The measurement is interrupted. The device will take on the failure condition that has been<br>(Ferencribed (i.e. failsafe). Diagnostic messages will reference the Device Failure (F)<br>category. |
| Warning         | The device continues to communicate a measurement. Diagnostic message will reference<br>the Maintenance Required (M), Service (C) or Out of Specification (S) category.                             |

Some diagnostic events may be user-configured for severity.

## <span id="page-46-1"></span>Display

The optional display will annunciate a diagnostic event.

In the event of a warning message, the display will alternate between the diagnostic code number preceded by the category (M, C or S) symbol and the configured measurement. For example, a corroded sensor that is configured for a Maintenance category will display "M042" on black background alternating with the measurement in a normal format (black characters on green background).

In the event of an alarm, the display will alternate between the diagnostic code number preceded by the "F" symbol and "----" to indicate no measurement. For example, a broken sensor with no redundancy will display "F041" on black alternating with "----" in black characters on green background.

See [Table 9](#page-47-1) for diagnostic codes and descriptions.

The optional display will show the current diagnostic with the highest priority. If more than one diagnostic is active, all current diagnostic messages can be read using a Device Interface.

## <span id="page-47-0"></span>Device Interface

Diagnostic messages can be read via a device interface, such as an SDC 625 host, hand-held configurator or Field Device Tool frame application. More detailed information is available with these interfaces.

See ["Configuration" on page 29](#page-28-5) for details of configuring diagnostics. See MI 020-520 for RTT80 diagnostics DTM screens.

<span id="page-47-1"></span>

| <b>Diagnostic</b><br>Code      | <b>Displayed Text</b>              | <b>Description / Action</b>                                                                                                    | Category  | <b>Severity</b>  |
|--------------------------------|------------------------------------|----------------------------------------------------------------------------------------------------|-----------|------------------|
| <b>Input Diagnostics</b>       |                                    |                                                                                                    |           |                  |
| 001                            | Device Error                       | Device has failed. Replace the module.                                                                                                    | F         | Alarm            |
| 006                            | <b>Sensor Redundancy</b><br>Active | Backup measurement is active. Check<br>primary sensor.                                                                                                    | М         | Warning          |
| 041                            | <b>Sensor Broken</b>               | Sensor input is bad. Check sensor and<br>replace if necessary. Check sensor<br>configuration.                                                                                                    | F         | Alarm            |
| 042                            | <b>Sensor Corroded</b>             | Input indicates potential sensor<br>corrosion. Check sensor connections<br>and replace sensor if necessary.                                                                                            | M or F    | Alarm or Warning |
| 043                            | <b>Short Circuit</b>               | Input indicates potential sensor shorting.<br>Check sensor connections and replace<br>sensor if necessary.                                                                                             | F         | <b>Alarm</b>     |
| 044                            | Sensor Drift                       | Sensor input is drifting between sensors.<br>Check sensor connections. Check<br>process temperature.                                                                                                   | M. F or S | Alarm or Warning |
| 045                            | <b>Operating Range</b>             | Measurement is outside of operating<br>range. Check ambient temperature.<br>Check external reference measurement.                                                                                      | F         | Alarm            |
| 101                            | Sensor Value Too Low               | Sensor input is below expected level.<br>Check sensor type. Check process<br>temperature. Replace sensor if<br>necessary.                                                                              | F         | Alarm            |
| 102                            | Sensor Value Too High              | Sensor input is above expected level.<br>Check sensor type. Check process<br>temperature. Replace sensor if<br>necessary.                                                                              | F         | Alarm            |
| 104                            | <b>Backup Active</b>               | Sensor 2 has become primary<br>measurement. Check Sensor 1.                                                                                                    | М         | Warning          |
| 105                            | Calibration Interval               | Calibration countdown timer has<br>expired. Perform calibration or<br>deactivate counter.                                                                                                    | M or F    | Alarm or Warning |
| 106                            | <b>Backup Not Available</b>        | Backup is configured but Sensor 2 input M<br>does not appear to be valid. Check<br>Sensor 2 connections or replace Sensor<br>2 if necessary. If backup is not required,<br>reconfigure Current Output. |           | Warning          |
| <b>Electronics Diagnostics</b> |                                    |                                                                                                    |           |                  |
| 201                            | <b>Electronics Error</b>           | Device has failed. Replace the module.                                                                                                    | F         | Alarm            |
| 221                            | Electronics Reference              | Internal electrical references have failed.<br>Replace the module                                                                                                    | E         | Alarm            |
| 241                            | <b>Electronics Software</b>        | Internal software algorithms have failed.<br>Restart or reset the device or replace the<br>module.                                                                                                    | F         | Alarm            |
| 261                            | <b>Electronics Module</b>          | Display module has failed. Replace the<br>display.                                                                                                    | F         | Alarm            |

*Table 9. Diagnostic Codes*

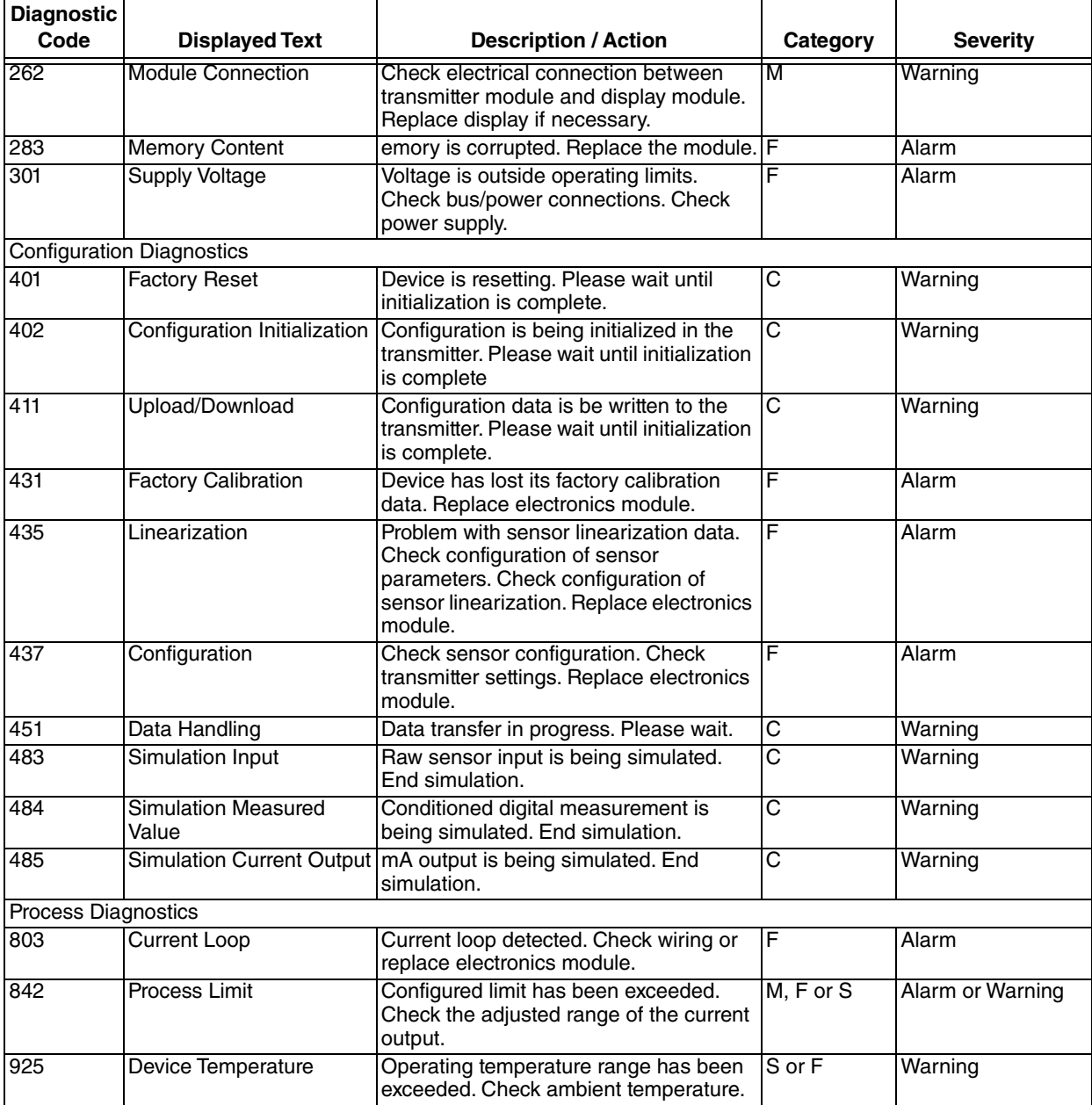

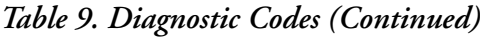

*MI 020-582 – November 2022*

Schneider Electric Systems USA, Inc. Global Customer Support 70 Mechanic Street Foxboro, MA 02035 United States of America http://www.se.com

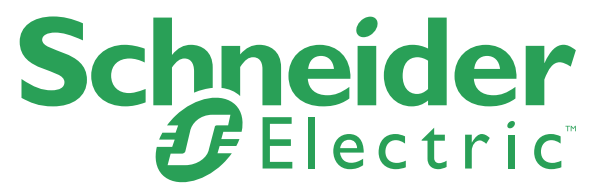

https://pasupport.schneider-electric.com USA, Inc. All rights reserved.

Copyright 2012-2022 Schneider Electric Systems

The Schneider Electric brand and any trademarks of Schneider Electric SE or its subsidiaries are the property of Schneider Electric SE or its subsidiaries. All other trademarks are the property of their respective owners.